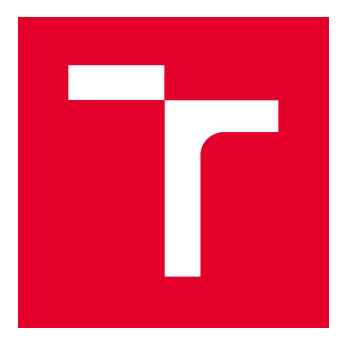

# VYSOKÉ UČENÍ TECHNICKÉ V BRNĚ

BRNO UNIVERSITY OF TECHNOLOGY

# FAKULTA STAVEBNÍ

FACULTY OF CIVIL ENGINEERING

# ÚSTAV GEODÉZIE

INSTITUTE OF GEODESY

# VYUŽITÍ TECHNOLOGIE GNSS PRO MĚŘENÍ POSUNŮ STAVEB

DEFORMATION SURVEYING WITH GNSS TECHNOLOGY

# BAKALÁŘSKÁ PRÁCE

BACHELOR'S THESIS

#### AUTOR PRÁCE AUTHOR

Vojtěch Míča

VEDOUCÍ PRÁCE **SUPERVISOR** 

prof. Ing. OTAKAR ŠVÁBENSKÝ, CSc.

## BRNO 2022

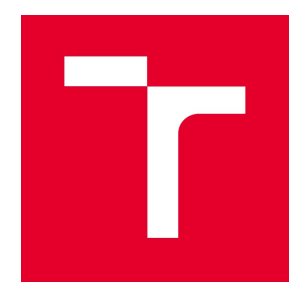

# VYSOKÉ UČENÍ TECHNICKÉ V BRNĚ FAKULTA STAVEBNÍ

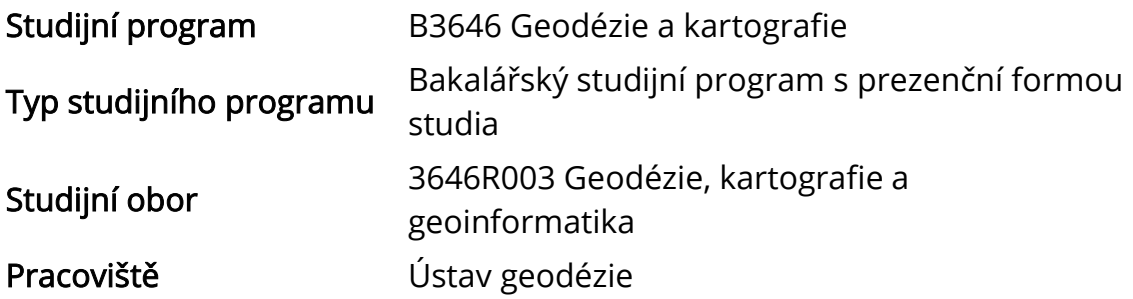

# ZADÁNÍ BAKALÁŘSKÉ PRÁCE

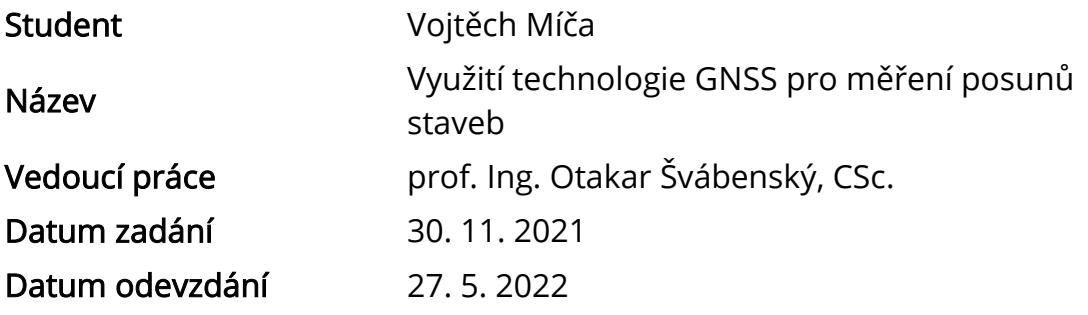

V Brně dne 30. 11. 2021

doc. Ing. Radovan Machotka, Ph.D. Vedoucí ústavu

prof. Ing. Miroslav Bajer, CSc. Děkan Fakulty stavební VUT

#### PODKLADY A LITERATURA

1. Švábenský O. a kol.: Seminář GPS. Metodika GPS měření a vyhodnocení. VUT Brno, 2007.

- 2. TBC Software User Manual.
- 3. User manual of the Bernese GNSS Software. AIUB, Bern 2015.

#### ZÁSADY PRO VYPRACOVÁNÍ

Zaměřte GNSS data pro vyhodnocení posunů vybraných bodů na různých lokalitách. Vyhodnoťte horizontální posuny těchto bodů s využitím dřívějších měření. Výpočty vykonejte v GNSS zpracovatelském programu TBC. Výsledky vyhodnocení analyzujte a vhodně dokumentujte.

#### STRUKTURA BAKALÁŘSKÉ PRÁCE

VŠKP vypracujte a rozčleňte podle dále uvedené struktury:

1. Textová část závěrečné práce zpracovaná podle platné Směrnice VUT "Úprava, odevzdávání a zveřejňování závěrečných prací" a platné Směrnice děkana "Úprava, odevzdávání a zveřejňování závěrečných prací na FAST VUT" (povinná součást závěrečné práce).

2. Přílohy textové části závěrečné práce zpracované podle platné Směrnice VUT "Úprava, odevzdávání, a zveřejňování závěrečných prací" a platné Směrnice děkana "Úprava, odevzdávání a zveřejňování závěrečných prací na FAST VUT" (nepovinná součást závěrečné práce v případě, že přílohy nejsou součástí textové části závěrečné práce, ale textovou část doplňují).

> prof. Ing. Otakar Švábenský, CSc. Vedoucí bakalářské práce

## ABSTRAKT

 Tato bakalářská práce si klade za úkol zaměření, zpracování a vyhodnocení dat získaných statickou metodou GNSS na bodě vytyčovací sítě Královopolského tunelu v letech 2002, 2004 a 2022 a na bodech geodynamické sítě "Sněžník" získané v letech 2012 až 2022 a všechna tyto měření pak zpracovat v programu Trimble Business Center. Na základě výsledků je pak jejím cílem odhalit možné posuny v horizontálním a vertikálním směru vůči výchozím bodům.

## KLÍČOVÁ SLOVA

GNSS měření, Trimble Business Center, měření posunů, geodynamická síť Sněžník, Královopolský tunel

## ABSTRACT

 This bachelors thesis sets the task to measure, process and evluate data obtained through static GNSS method on a point in a network used to set out Královopolský tunnel, these measurements were obtained in the years 2002, 2004 and 2022. The other GNSS measurements were carried out on points in geodynamic network "Sněžník" which were obtained between years 2012 and 2022. All of these measurements should be proccessed through Trimble Business Center. Based on the results it should reveal possible horizontal and vertical deformations in the direction to default points.

## **KEYWORDS**

GNSS measurement, Trimble Business Center, deformations meassuring, geodynamic network Sněžník, Královopolský tunnel

## BIBLIOGRAFICKÁ CITACE

Vojtěch Míča Využití technologie GNSS pro měření posunů staveb. Brno, 2022. 52 s., 0 příl. Bakalářská práce. Vysoké učení technické v Brně, Fakulta stavební, Ústav geodézie. Vedoucí práce prof. Ing. Otakar Švábenský, CSc.

## PROHLÁŠENÍ O SHODĚ LISTINNÉ A ELEKTRONICKÉ FORMY ZÁVĚREČNÉ PRÁCE

Prohlašuji, že elektronická forma odevzdané bakalářské práce s názvem Využití technologie GNSS pro měření posunů staveb je shodná s odevzdanou listinnou formou.

V Brně dne 26. 5. 2022

 Vojtěch Míča autor práce

# PROHLÁŠENÍ O PŮVODNOSTI ZÁVĚREČNÉ PRÁCE

Prohlašuji, že jsem bakalářskou práci s názvem Využití technologie GNSS pro měření posunů staveb zpracoval(a) samostatně a že jsem uvedl(a) všechny použité informační zdroje.

V Brně dne 26. 5. 2022

 Vojtěch Míča autor práce

## PODĚKOVÁNÍ

Tímto bych chtěl poděkovat prof. Ing. Otakaru Švábenskému, CSc. za jeho cenné rady, vstřícnost, pochopení a hlavně trpělivost, se kterou mě vedl a pomáhal mi. Dále pak bych chtěl poděkovat svým rodičům, kteří mi byli oporou a díky nimž jsem měl možnost studia na vysoké škole. V neposlední řadě bych chtěl také poděkovat svým přátelům, kteří vedle mě stáli v těžkých i radostných chvílích.

# **OBSAH**

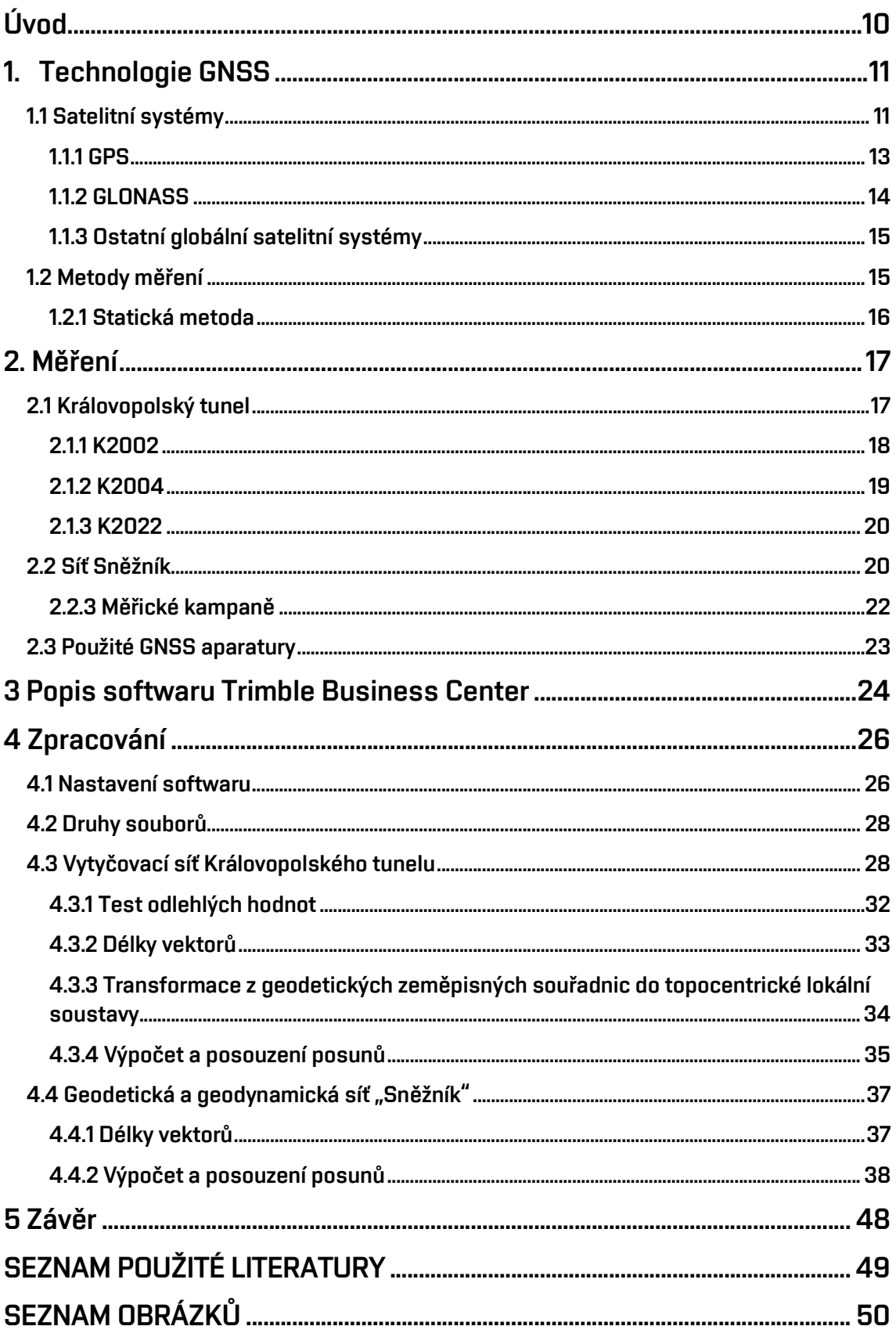

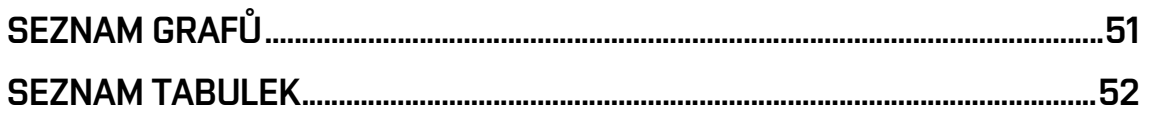

## Úvod

 Předmětem této práce bylo měření posunů bodů statickou metodou GNSS na dvou zadaných lokalitách, kterými jsou:

- 1. Bod vytyčovací sítě tunelů v Brně, který se nachází u východního výjezdu Královopolského tunelu
- 2. Body v geodynamické síti Sněžník

 Cílem této práce bylo následně posoudit změnu polohy a pohyby těchto bodů v delším časovém období, a to porovnáním výsledků mého měření a výsledků měření z dřívějších let, které zde také byly zpracovány.

 Veškeré zpracování měřených dat probíhalo v programu Trimble business center, kterému byla věnována kapitola, jelikož byl také předmětem mého zadání.

V názvu práce je napsáno "měření posunů staveb" avšak dle oficiální definice tohoto pojmu by se za něj nedalo považovat měření v síti Sněžník, proto zde chci uvést, že plánované lokality nebyly zaměřeny kvůli restrikcím, které byly způsobeny virem Covid19 a uchýlilo se nakonec k volbě sítě Sněžník.

 V této síti byly posuzovány pohyby bodů v letech 2012 až 2022 z měření statickou metodou GNSS. Úkolem bylo také s relativní přesností zjistit, zda opravdu pohyb nastal, nebo se jedná pouze o vliv nejistoty metody měření GNSS.

 Bod vytyčovací sítě Královopolského tunelu byl rovněž analyzován stejně jako body sítě Sněžník, avšak měřená data jsem měl k dispozici z let 2002, 2004 a 2022.

 U obou měřických kampaní v roce 2022 jsem byl přítomen, zbytek měřených dat byl převzat.

 Výsledkem je číselné a grafické znázornění horizontálních a vertikálních posunů v lokální topocentrické soustavě s počátkem ve výchozím bodě a také změny v délce vektoru mezi výchozím a zkoumaným bodem.

## 1. Technologie GNSS

 GNSS neboli globální navigační satelitní systémy (z angl. Global Navigation Satellite System) se používají přibližně od osmdesátých let minulého století.

 Jako první byl spuštěn americký satelitní polohový systém GPS (z angl. Global Position System), který se původně nazýval NAVSTAR GPS a byl používán pouze armádou.

 V dnešní době už existují i jiné systémy, např. ruský GLONASS, evropský Galileo nebo čínský BeiDou. Jedná se o satelitní systémy, kterými je určována 3D poloha v globálním geocentrickém prostorovém souřadnicovém systému s přesností několika metrů vůči geocentru při práci s jedním přijímačem. Pakliže je měřeno v diferenciálním režimu (měření s použitím dalších aparatur), je možné složky vektorů spojnic určit s mnohem větší přesností a tím přesnost určení polohy výrazně zvýšit – lze dosáhnout přesnosti do několika milimetrů, v závislosti na metodě.

#### 1.1 Satelitní systémy

 Satelitní systémy jsou vyvíjeny a provozovány jednotlivými státy nebo mezinárodními společenstvími. Systémy jsou vojenské i civilní. Označení GNSS platí pro systémy, kterými lze určit prostorová poloha na jakémkoliv místě Země.

 Do GNSS řadíme systémy GPS NAVSTAR, GLONASS, Galileo a BDS (Čínský globální systém). Kromě GNSS systémů existují i systémy regionální jako například QZSS (pro Japonsko) a IRNSS (pro Indii).

Satelitní systémy se skládají ze tří segmentů:

1) Kosmického

- 2) Řídícího
- 3) Uživatelského

1) Kosmický segment sestává z družic na oběžné dráze Země. Satelitní systémy se zde liší počtem družic, výškou jejich letu a také zda jsou družice geostacionární nebo obíhají Zemi v určitých drahách.

2) Řídící segment je pak tvořen pozemními stanicemi, které disponují řídícími a monitorovacími funkcemi. Satelitní systémy mají také jednu hlavní řídící stanici a případně záložní řídící stanici.

 Monitorovací stanice sbírají data z družic, na jejichž základě se počítají efemeridy družic, opravy hodin družic a vyhodnocuje se stav družic.

 Tyto data se posílají do hlavní řídící stanice, která tyto data vyhodnocuje a dále pak rozesílá řídícím stanicím, které komunikují s družicemi a tyto údaje jim zasílají.

 Řídící stanice také korigují dráhy družic a opravují chod atomových hodin. Počet a rozmístění stanic se odlišuje pro každý systém.

3) Uživatelský segment tvoří GNSS přijímače uživatelů. Těchto přijímačů je spousta a odlišují se způsobem použití, počtem kanálů, počtem a typem přijímaných frekvencí, schopností využít fázové měření a použitým hardwarem (anténa, hodiny a další) a softwarem přijímače. Běžné přijímače (například v mobilním telefonu) pracují pouze s kódovým měřením.

 Přesnost určení polohy tímto přijímačem je řádově v metrech. Přijímače pro geodetické účely pracují s fázovým měřením na různých nosných vlnách. Používají také kvalitní antény a hodiny. Tyto přijímače dosahují centimetrové až milimetrové přesnosti podle druhu použité metody a přesnosti přijímače.

 Přístroje přijímají signály z družic. Signály jsou sestaveny z nosné vlny, dálkoměrného kódu a navigační zprávy.

 Nosné vlny a dálkoměrné kódy se liší podle jednotlivých systémů. Některé dálkoměrné kódy jsou také šifrované pro omezené použití např. pouze pro armádu.

 Navigační zprávy obsahují čas vyslání zprávy, efemeridy družice, almanach, koeficienty ionosférických modelů a stav družice. [1]

#### 1.1.1 GPS

 Jedná se vojenský systém, který spravuje ministerstvo obrany USA. Tento systém byl zpočátku budován pouze pro vojenské účely, ale postupem času byl s určitým omezením zpřístupněn veřejnosti. V roce 2000 došlo ke zrušení omezení a tím se velmi zlepšila přesnost pro civilní uživatele.

 Kosmický segment byl projektován na 24 družic v šesti oběžných drahách, nyní se však za základní konstelaci považuje 27 satelitů. Tyto oběžné dráhy jsou skloněny oproti rovníku o 55° a vzájemně posunuty o 60°. Výška oběhu nad povrchem Země je 20 200 km. Oběžná doba družice je 11 hodin a 58 minut. Aktuálně je aktivních 32 GPS družic.

 Všechny družice vysílají přinejmenším na dvou frekvencích, a to L1 a L2 (novější satelity vysílají také na frekvenci L5)

 Řídicí segment je tvořen hlavní řídící stanicí na vojenské základně v Colorado Springs, alternativní řídící stanicí, 11 řídícími stanicemi a 16 monitorovacími stanicemi (Obr. 1.1.1-1). [2]

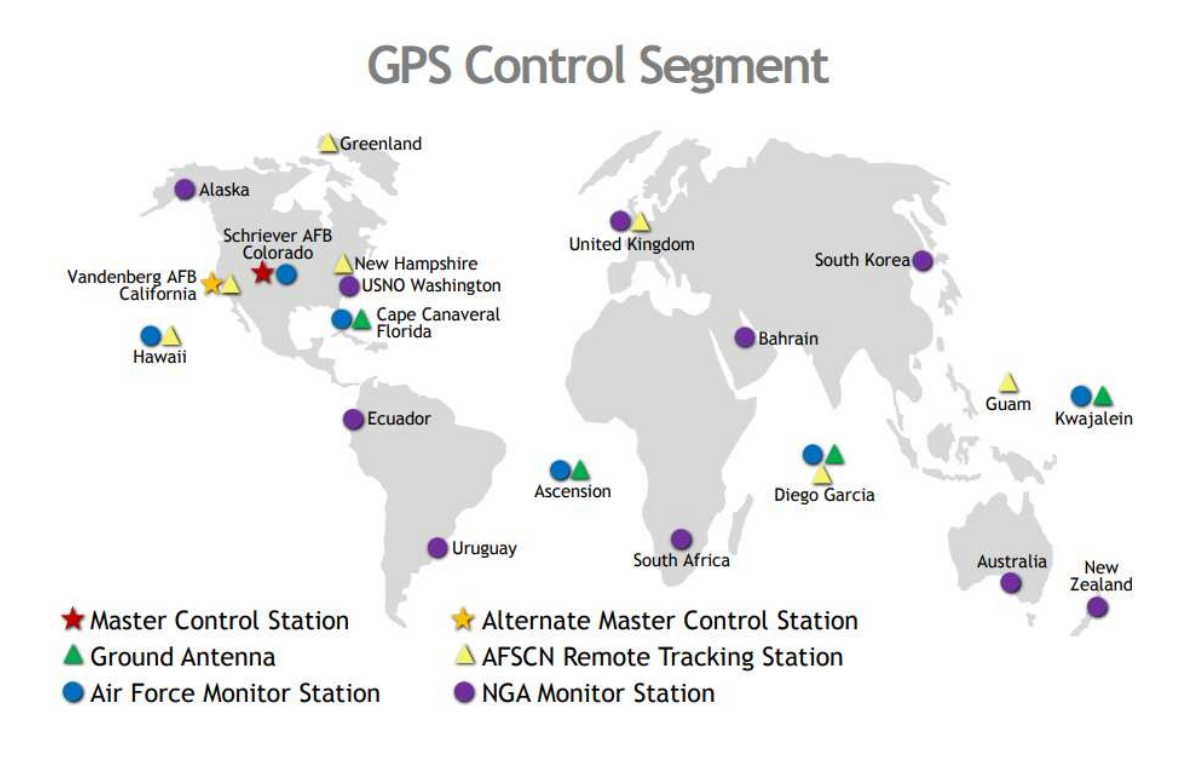

Obr. 1.1.1-1: Mapa řídícího segmentu GPS ze stránek [zdroj: www.gps.gov]

## 1.1.2 GLONASS

 GLONASS je satelitní systém spravovaný Ruskými kosmickými silami pro potřeby Ruské federace a po delší dobu to byla jediná vhodná alternativa za GPS.

 Kosmický segment tvoří 24 družic rozmístěných do 3 orbitálních rovin vzájemně posunutých o 120°. V každé dráze se nachází 8 družic posunutých o 45°. Dráhy jsou skloněny o 64,8° od rovníku. Oběžná dráha je ve výšce 19 100 km a doba oběhu je 11 hodin 15 minut. Aktuálně je aktivních 23 družic.

 Všechny družice vysílají přinejmenším na dvou frekvencích, a to L1 a L2 (některé pak na frekvenci L3)

 Řídicí segment je složen z jednoho řídícího střediska, 3 rozšířených stanic, 5 řídících stanic a 10 monitorovacích stanic. Stanice jsou rozmístěny po oblasti ruské federace a jedna monitorovací stanice je umístěna v Tádžikistánu. [2]

#### 1.1.3 Ostatní globální satelitní systémy

 Galileo je civilní satelitní systém spravovaný Evropskou kosmickou agenturou (ESA).

 Kosmický segment systému Galileo obsahuje 30 družic obíhajících ve třech rovinách po kruhových drahách na středním orbitu (MEO) ve výšce cca 23 622 km. Každá z rovin dráhy svírá s rovinou rovníku úhel 56°, což umožňuje využívat navigační systém bez potíží až do míst ležících na 75° zeměpisné šířky. [2]

 BDS je Čínský satelitní systém, který má 3 fáze. BeiDou-1 což je experimentální regionální satelitní systém, BeiDou-2 který už byl globálním a jako poslední fáze dokončena roku 2020 BeiDou-3, která umí vysílat na jejich nejnovějších frekvencích a jejíž konstelaci zde popíšu.

 Aktuální konstelaci tak tvoří 24 satelitů na střední oběžné dráze (MEO) ve výšce přibližně 21 500 km nad Zemí, následně pak 3 geostacionární družice a 3 družice na nakloněných geosynchronních drahách. [3]

#### 1.2 Metody měření

 Obecně můžeme geodetické metody měření rozdělit na metody v reálném čase a na metody post-processingu. Odlišují se, jak už název napovídá, v době, kdy se zpracovávají získávaná data.

 Metodou v reálném čase je např. metoda RTK. Souřadnice bodů získáváme už přímo v terénu. Její přesnost se většinou pohybuje v řádech cm.

 Pro metody post-processingu je nutné měření z terénu následně zpracovat v kanceláři. Do těchto metod řadíme:

- a) Statická metoda,
- b) rychlá statická metoda,
- c) metoda stop and go,

d) kinematická metoda.

Pro účely této bakalářské práce jsem využíval pouze metodu statickou, a proto zde pojednám pouze o ní.

### 1.2.1 Statická metoda

 Tato metoda se používá pro přesné určení souřadnic (v řádech milimetrů). Principem metody jsou současné dlouhé observace dvou přijímačů, přičemž jeden přijímač musí být umístěn na bodě o známých souřadnicích. Výsledek je relativní vztah (vektor) mezi přijímači.

 U této metody trvá observace na bodě v řádech hodin až dnů. Délky observací jsou přímo úměrné délkám mezi přijímači. Využití této metody je pro budování sítí nebo také pro sledování pohybů v geodynamické síti.

# 2. Měření

## 2.1 Královopolský tunel

 Stavba jako taková byla projektována už od 90. let 20. století. V roce 2001 až 2003 byly raženy tzv. průzkumné štoly (Obr. 2.1-1), aby se zjistilo složení půdy, kudy tunel povede. V té době byla také zřízena vytyčovací síť, kde se na zaměření její východní části podíleli pracovníci FAST VUT. Tato část čítala 11 bodů, přičemž jeden z nich (bod 102) byl předmětem mého měření a vyhodnocení.

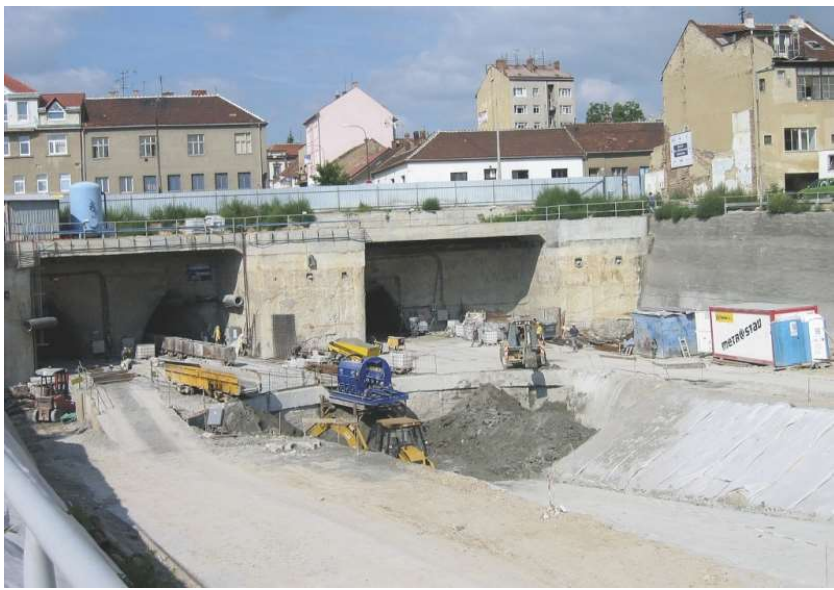

Obr.2.1-1: Průzkumné štoly (snímek z roku 2003, zdroj: [6])

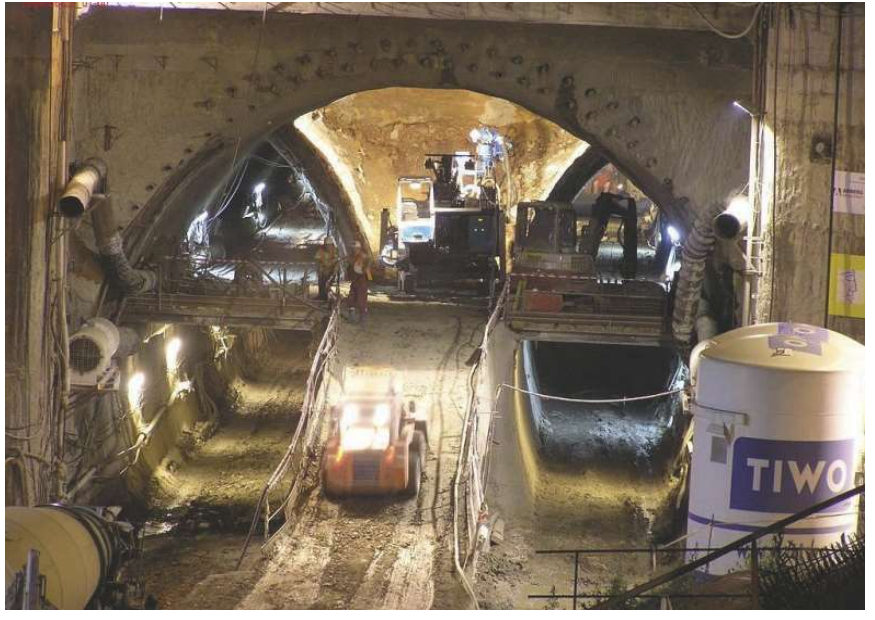

Obr. 2.1-2: Ražba samotných tunelů (snímek z roku 2009, zdroj: [6])

 Stavba však začala až roku 2006 a samotná ražba roku 2008. Je součástí severní části velkého městského okruhu (VMO) v Brně a dotýká se rozsáhlého území městských částí Žabovřesky a Královo Pole. Jde o dva paralelní dvouproudové tunely v projektu označované jako Královopolské tunely I a II.

 Královopolský tunel I je dlouhý 1237 m a jeho ražená část je dlouhá 1050 m. Královopolský tunel II měří celkem 1258 metrů a jeho ražená část je dlouhá 1060 m. Tunel II je navržen s několika protisměrnými oblouky. Důvodem je vyhnout se nebo alespoň minimalizovat negativní vlivy na problematickou povrchovou zástavbu.

 Celkové nadloží tunelů se pohybuje od 21 m do pouhých 6 m, což je při pomyšlení, že se nad nimi nachází hustě obydlená oblast, opravdu málo. Navíc se půda, do které se tunel razil, skládá ve většině z neogenních jílů, které jsou náchylné k sesuvům a deformacím. Byla však přijata opatření, která měla tomuto problému zamezit, a to správná volba technologického postupu ražení a volba typu, doby umístění a umístění výztuží.

 Ovšem stavba musela být kvůli soudní žalobě obyvatel v březnu roku 2010 pozastavena a nové stavební povolení dostala až o rok později, kdy se práce také obnovily. Tunel byl dokončen a uveden do provozu roku 2012. [4] [5] [6]

#### 2.1.1 K2002

 V této kampani byla přijímačem na bodě 102 aparatura Leica SR399 a měření bylo provedeno čtyřikrát v rozmezí tří dnů.

 Nejdelší měření bylo provedeno dne 22.02., které trvalo téměř tři hodiny. Zbylá tři měření trvala pouze kolem třiceti minut.

 Z tohoto vyplývá, že za měření statickou metodou můžeme považovat pouze jedno, a to měření trvající skoro tři hodiny. Zbylá tři měření lze považovat za rychlou statickou metodu. K tomuto faktu se vrátím v kapitole zpracování.

V roce 2002 nebyl tunel ještě ražen a teprve byla budována vytyčovací síť.

## 2.1.2 K2004

V této kampani byla přijímačem na bodě 102 opět aparatura Leica SR399 a měření bylo provedeno dvakrát ve dvou dnech po sobě.

 Obě měření trvala kolem 3 hodin a považuji je tedy za měření se stejnou přesností.

 Zároveň bylo měřeno i na bodě 103 vytyčovací sítě, ale bohužel se tento bod nedochoval až do dnešního dne (Obr.2.1.2-1)

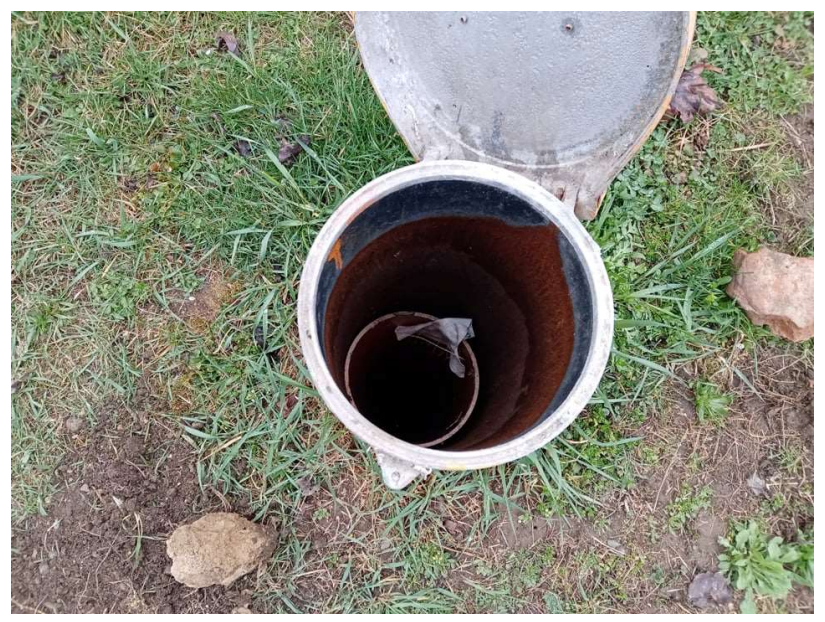

Obr. 2.1.2-1: Snímek poškozeného bodu 103 (1.4. 2022)

#### 2.1.3 K2022

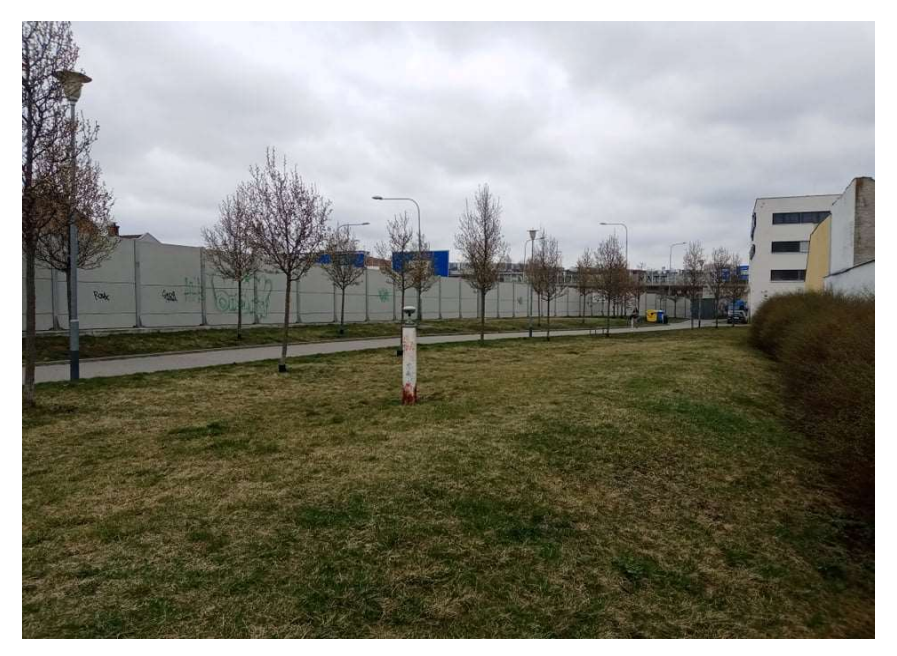

Obr. 2.1.3-1: Měřící přijímač Trimble R8s na bodě 102 (1.4. 2022)

 Měření této kampaně proběhlo opět na stejném bodě 102 tentokrát však byla jako přijímač použita aparatura Trimble R8s a měření bylo provedeno jedenkrát.

 Počasí v tento den bylo neproměnlivé a teplota byla konstantě okolo 9°C. Rovněž přeháňky ani jiné nepřiznivé vlivy se v ten den nevyskytly. Měření na bodě trvalo kolem 5 a půl hodin za neustálého dohledu.

 V tuto chvíli už byl tunel dávno postaven a několik let v provozu a mohli jsme zjistit, jaký měla jeho ražba, stavba a jeho používání vliv na bod vytyčovací sítě v průběhu dvaceti let.

### 2.2 Síť Sněžník

 V roce 1992 ve spolupráci s Ústavem geodézie VUT v Brně založili pracovníci Akademie Rolniczej (AR) Wroclaw v prostoru Králického Sněžníku společnou česko-polskou výzkumnou lokální geodetickou síť "Sněžník". Většina bodů je stabilizována betonovými pilíři (původní body sítě) a následně doplněné body, které jsou stabilizované hřeby. Body sítě se nacházejí na obou stranách státní hranice, jak na české, tak polské straně. Ústřední bod na vrcholu Králického Sněžníku byl stabilizován zdvojeně v obou státech, což umožňuje, aby obě části sítě bylo možno použít samostatně. Body byly zřízeny za účelem monitorování pohybů svrchní vrstvy litosféry, ale slouží dlouhodobě též k ověřování moderních technologií geodetických měření (GNSS, gravimetrie, EDM, přesné nivelace, astronomická měření, aj.).

 Síť Sněžník se skládá z celkem 27 stabilizovaných bodů, z nichž je jich 11 na české straně. Železobetonové pilíře, jimiž jsou stabilizovány, jsou

až na výjimky zasazené do skalního podkladu. Dále ji pak doplňují 4 navazovací body ve větších vzdálenostech rovněž na pilířích, a nakonec několik dalších bodů, které jsou stabilizovány hřeby.

 Body, které nás budou zajímat (Obr. 2.2-1) jsou původní body Vyhlídka (VYHL, jež bude náš výchozí bod), Vlaské (VLAS, jedná se o navazovací bod), Klepý (KLEP), Dolní Morava 2 (DMO2) a TARA (poslední dva body jsou doplňující). [7]

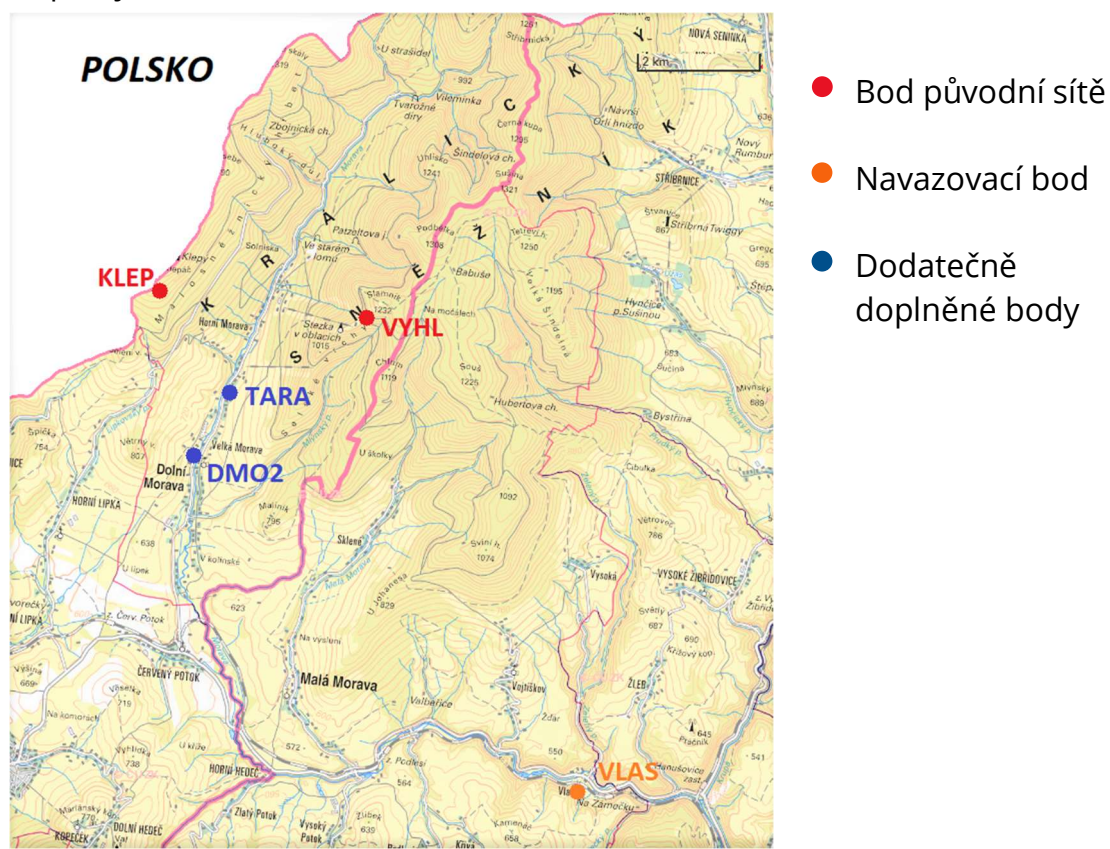

Obr. 2.2-1: Přehled měřených bodů sítě Sněžník [zdroj podkladu: ags.cuzk.cz]

## 2.2.3 Měřické kampaně

 Tato měření byla prováděna každý rok jako součást předmětu Výuka v terénu IV. Všechny observace trvají přibližně 24 hodin. V tabulce 2.2-1 jsou uvedeny body, na kterých se měřilo a také, ve které etapě se zde měřilo.

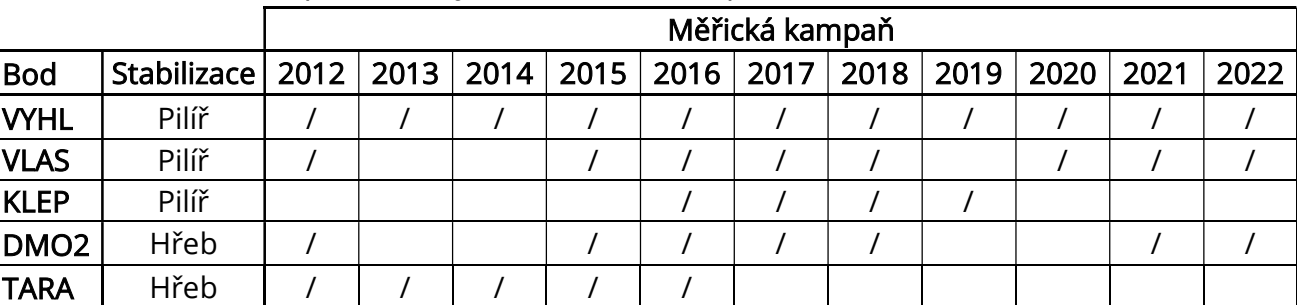

V roční kampani 2022 jsem se účastnil a prováděl měření na bodě DMO2.

Tab. 2.2-1: Přehled měření na bodech v ročních kampaních

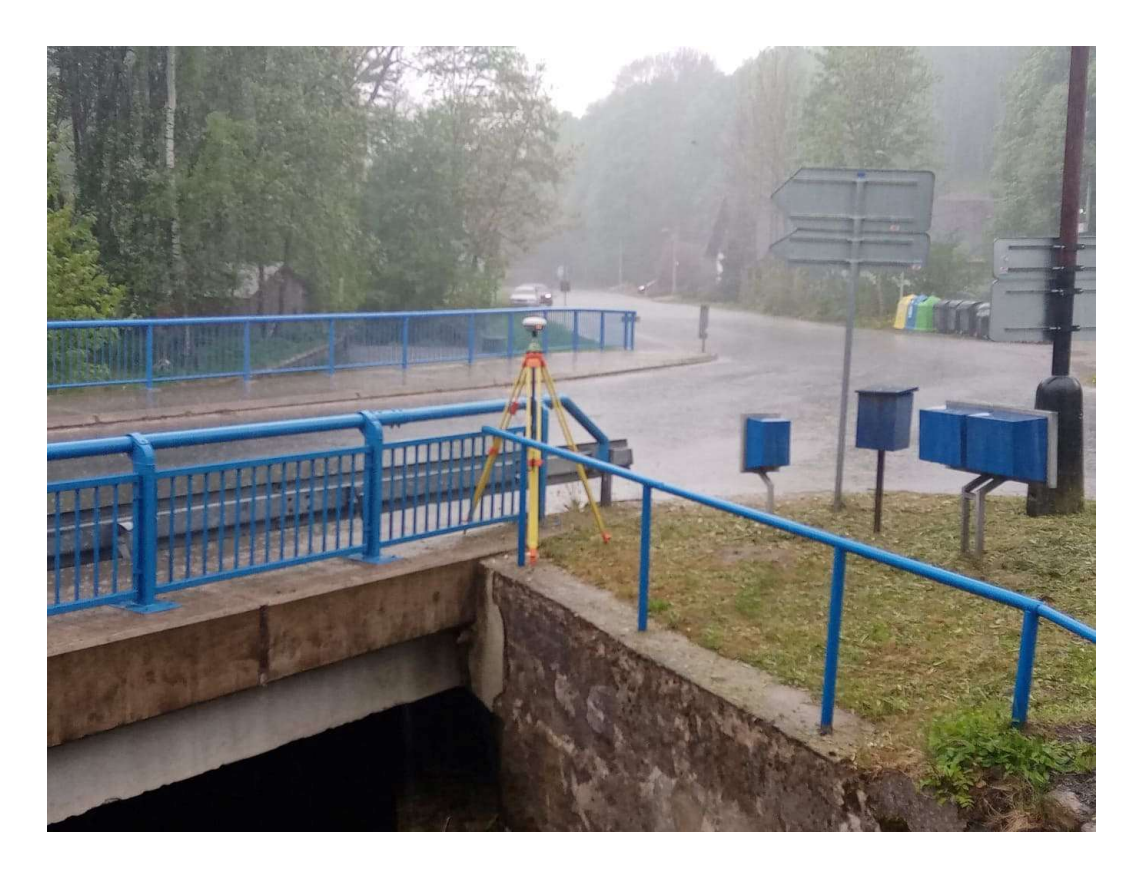

 Obr. 2.2.3–1: Anténa R8s během měření v kampani 2022 na bodě DMO2 zasažen přívalovým deštěm zhruba uprostřed observace (14.05.2022)

## 2.3 Použité GNSS aparatury

 Během dlouhého sledovaného období bylo vystřídáno několik GNSS aparatur jak na bodech sítě Sněžník, tak na bodu vytyčovací sítě Královopolského tunelu. V tabulce 2.3-1 jsou uvedeny aparatury dle roku, kdy byly použity.

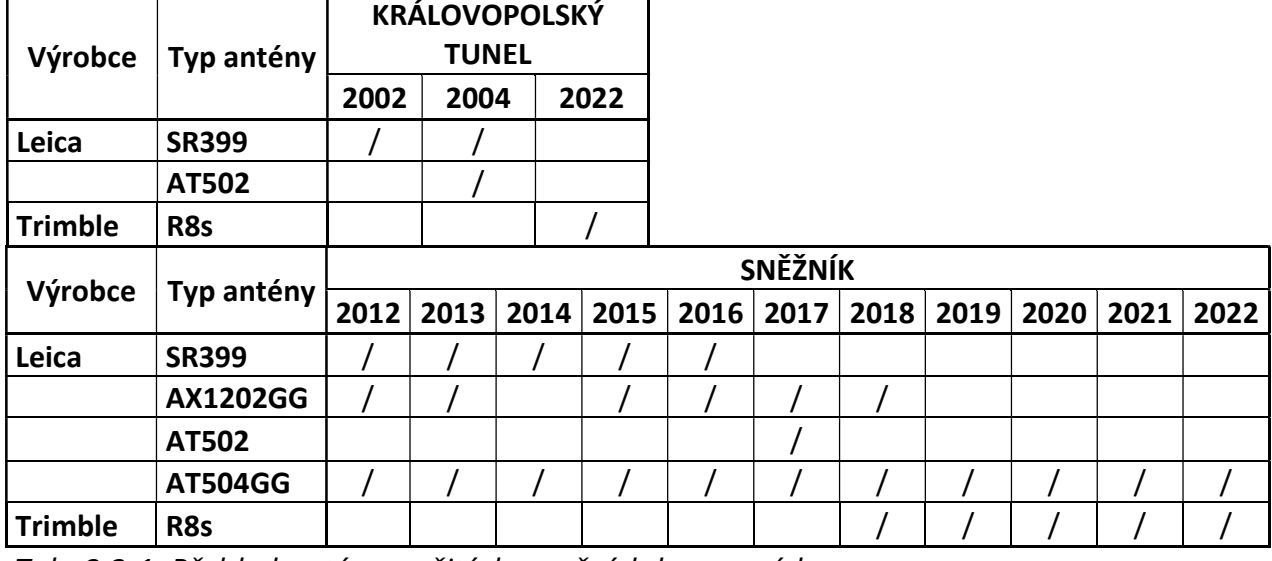

Tab. 2.3-1: Přehled antén použitých v ročních kampaních

 Všechny antény a přijímače použity pro měření byly schopny měřit obě frekvence L1 a L2, ovšem některé nebyly schopny využívat družice GLONASS.

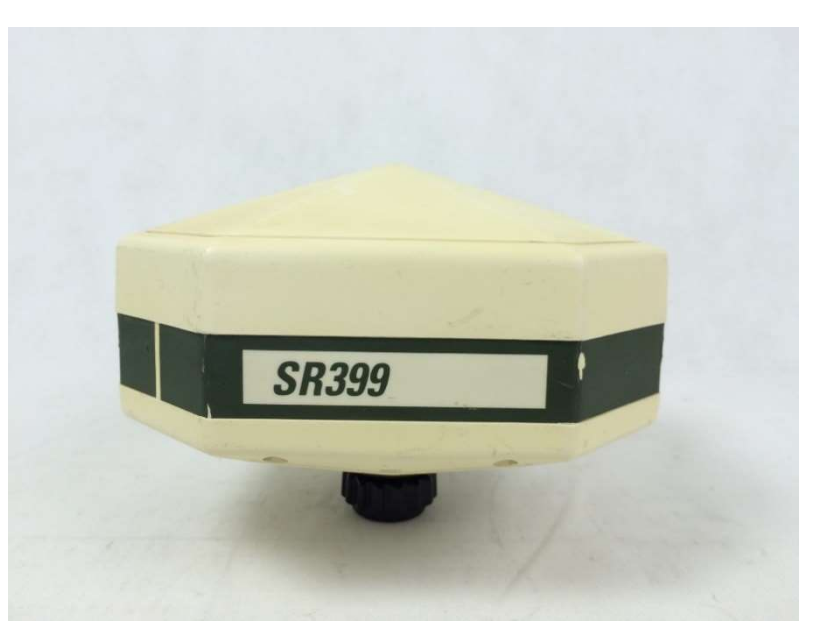

 Obr. 2.3-1: Přijímač Leica SR399 [zdroj: www.precision geosystems.com/product/leica-sr399-gps-receiver/?v=f24485ae434a]

## 3 Popis softwaru Trimble Business Center

 Program TBC je opravdu všestranným nástrojem pro různé geodetické účely. V mé bakalářské práci jsem jej použil pro zpracování měření GNSS statickou metodou, ale program nabízí také zpracování ostatních metod měření GNSS.

 Dále pak je program používán na vyrovnání sítí, zpracování mračen bodů získaných laserovým skenováním, jednoduché fotogrammetrické úlohy (např. ortofoto fasády a georeferencování snímků), práci s digitálním modelem terénu anebo také kódovou kresbu.

 Tento software má stejně jako firma Trimble počátky už v 80. letech 20. století, avšak název Trimble Business Center obdržel až roku 2005, kdy vyšla verze 1.0. V této době sloužil čistě jako program na zpracování dat získaných statickou a RTK metodou GNSS. Postupem času se však začaly přidávat nové funkce, jako např. možnost zde zpracovávat i měření z totálních stanic, nebo data získané nivelací. Také představili interní stahování dat potřebných pro zpracování měření, což značně zjednodušilo a urychlilo postup prací. V roce 2009 pak představili výměnný formát T02 a o rok později i možnost práce s novou frekvencí L5. Roku 2014 představili zpracovávání mračen bodů a v neposlední řadě roku 2015 umožnili zpracovávat vektory pouze za pomocí družic GLONASS nebo jenom BEIDOU nebo jejich kombinací, neboť GPS už nadále nebylo vyžadováno k zpracování tzv. baselines.

Avšak roku 2017 vyšla verze 4.00 s názvem "Pantea", která měla být čistě optimalizována pro statická měření (předchozí verze sloužila i kinematickým metodám). Hlavní novinky, které byly představeny byly:

- 1) Podpora pro diferenciální kódové odchylky (DCB) pro satelity prostřednictvím stahování z internetu.
- 2) Podpora modelů parametru Zemské orientace/rotace (EOP) prostřednictvím stahování z internetu.
- 3) automatické dynamické parametry, které se upravují v závislosti na délce baseline; nový zdrojový kód rozděluje délky do tří základních tříd: krátké (0–20 km), střední (20–200 km) a dlouhé (200+ km). Pro každou z těchto tříd jsou parametry zpracování a nastavení automaticky upravené tak, aby se zlepšil výsledek zpracování.
- 4) podpora signálů Galileo E5A, E5B a E5AltBOC; kvalitnější Galileo satelitní signály zlepšují přesnost a spolehlivost řešení baselines.

 Tyto změny jsou pouze začátek vývoje a celkového zlepšování tohoto softwaru. Jde vidět, že vývojáři nemíří pouze k tomu, aby software optimalizovali pro nejlepší možné výsledky, ale také se snaží usnadnit práci uživateli a celkově zlepšit a zpříjemnit pracovní prostředí. [8]

# 4 Zpracování

 Veškerá měření byla zpracována v programu Trimble Business Center (dále už jen TBC).

## 4.1 Nastavení softwaru

 Jako první bylo třeba si založit projekt s potřebným nastavením. V tomto ohledu jsem nejvíce využíval manuálu, který je k tomuto softwaru přikládán. [9]

 Projekt byl založen s prázdnou implicitní šablonou, jež obsahovala souřadnicový systém WGS84.

 Dále pak bylo třeba projekt nastavit což jsem udělal přes ikonu ozubeného kolečka v levé horní části okna programu.

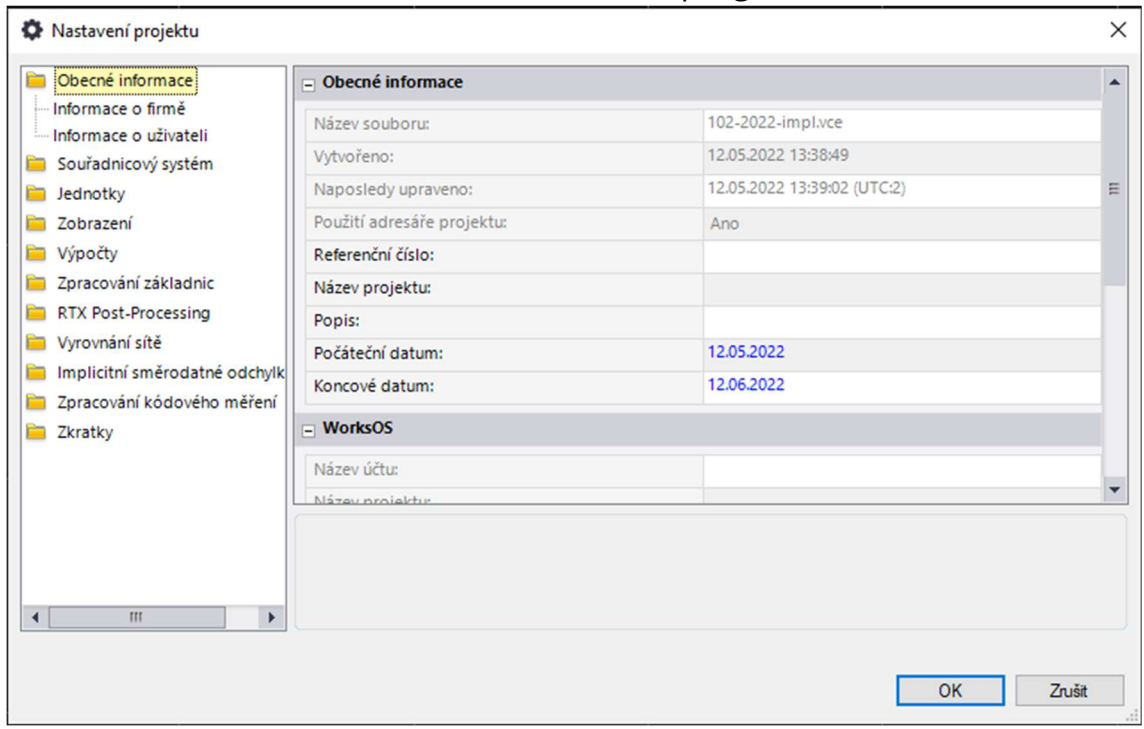

### Obr. 4.2-1: Okno nastavení projektu

 V záložce "Souřadnicový systém" najdeme všechny údaje o transformacích, dotransformacích a lokálních a globálních souřadnicových systémech (jak polohových, tak výškových např. SJTSK a Bpv).

Další důležitá záložka jsou "Výpočty", kde se nastavují tolerance pro výsledky zpracovaných měření. Zde jsem využil manuálu a přenastavil jsem hodnoty u GNSS vektorů na tolerance 0,003m v poloze a 0,005m ve výšce (toto jsou primárně přesnosti, v jakých jsou GNSS aparatury schopny měřit)

Dále pak záložka "Zpracování základnic". Základnice je překlad pojmu "Baseline" což je zpracovaná základna mezi dvěma body, na kterých bylo provedeno měření. V této záložce si nastavujeme např. jaké efemeridy chceme pro měření použít (Automatické, přesné nebo vysílané). Poté si zde taky můžeme nastavit tzv. "Kritéria pro přijetí", která nás upozorní na nepřesné měření buďto žlutým praporem, který značí, že je přesnost sotva dostatečná, nebo červeným praporem, který značí, že měřená hodnota překračuje mezní odchylku.

V této záložce najdeme i "Družice", což nám umožňuje zapínat i vypínat jednotlivé družice z různých satelitních navigačních systémů, nebo i celé systémy (po vypnutí s těmito družicemi program nepočítá). Nastavuje se zde i elevační maska.

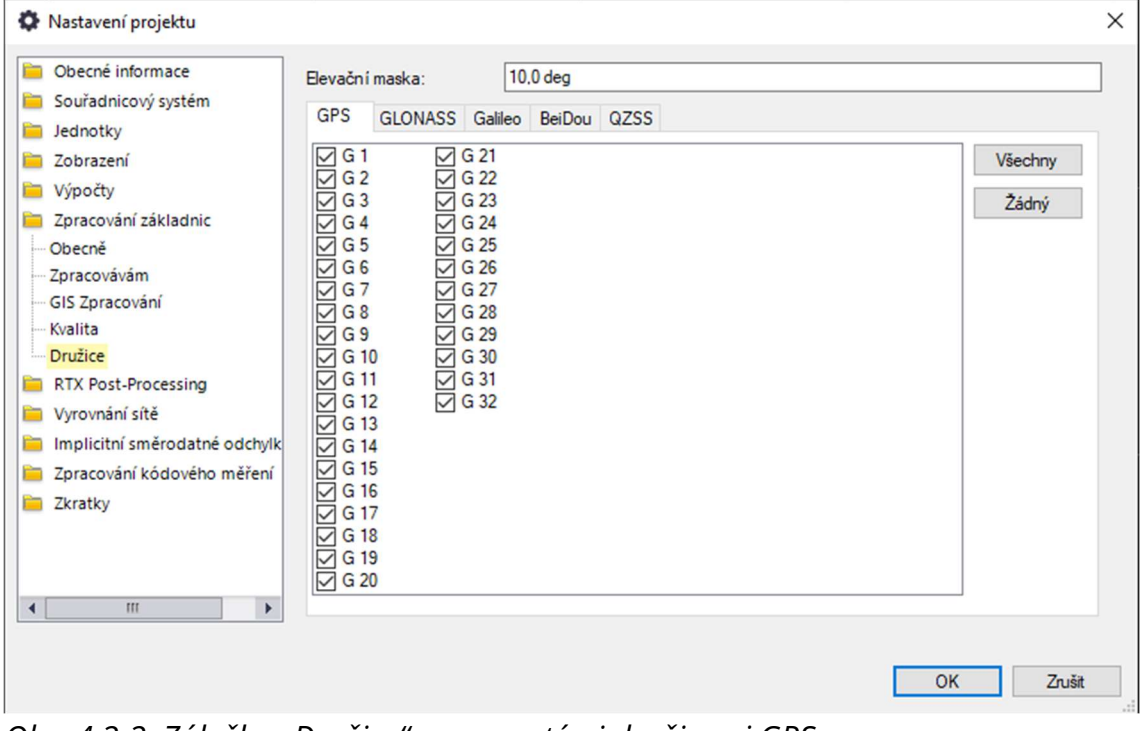

Obr. 4.2-2: Záložka "Družice" se zapnutými družicemi GPS

V tuto chvíli jsem nastavil vše, co jsem potřeboval, a mohl jsem se pustit

do nahrávání souborů.

#### 4.2 Druhy souborů

 Při post-processingovém zpracovávání měření metodami GNSS se můžeme setkat se spoustou souborů, já tady pokryji typy, se kterými jsem se setkal nebo pracoval sám.

 Jako první bych uvedl samotný formát měření, který se získá z aparatury. U aparatur firmy Trimble to může být soubor typu ".T02", ale obecně je to "xxo", kde "xx" jsou poslední dvě čísla roku, kdy bylo měření provedeno a "o" znamená "observation".

Stejným stylem jsou zde vedeny i jiné soubory, které nekončí na "o", ale končí na "g" (GLONASS), "n" (GPS), "l" (GALILEO), "f" (BEIDOU) a "q" (QZSS). Jsou to vysílané efemeridy, které přijímač během observace obdržel od jednotlivých družic.

 Tyto efemeridy nejsou však nejpřesnější, a tudíž ani nejlepší volba. My budeme chtít tzv. "final orbits" což jsou přesné efemeridy, které se vyhotovují zpětně pro každý den a trvá cca 12 až 18 dní, než jsou vyhotoveny a poskytnuty veřejně. Jsou to typy souboru "eph" a jsou k dostání na oficiálních webových stránkách Astronomického institutu univerzity v Bernu (http://ftp.aiub.unibe.ch/). Zde jsem taky čerpal pro zpracování měření z předchozích let.

 U těchto efemerid se musíme řídit podle tzv. GNSS týdne, které se počítají od prvního družicového měření a následně dne v týdnu, kde neděle je "0" a sobota je "6". Toto číslo je pětimístné.

#### 4.3 Vytyčovací síť Královopolského tunelu

 Přichystal jsem si tedy potřebné soubory pro vypracování měření na bodě "102" této vytyčovací sítě a všechny je naimportoval do softwaru TBC. Mezi těmito soubory byly i soubory s observacemi na bodě TUBO, který jsem používal jakožto referenční stanici.

 Důležitým poznatkem by zde měl být fakt, že veškerá měření zde budu zpracovávat pouze s pomocí družic systému GPS, neboť aparatury v letech 2002 a 2004 ještě nemohly přijímat signál z družic GLONASS.

 I když je aparatura použita v roce 2022 schopna přijímat jak GPS, GLONASS tak i např. GALILEO, rozhodl jsem se využít jen družice GPS jednoduše pro zachování homogennosti měřených dat.

Při nahrání souborů typu "xxo" jsem v tabulce podle potřeby změnil názvy bodů a popřípadě i výšku antény, její typ a jejího výrobce.

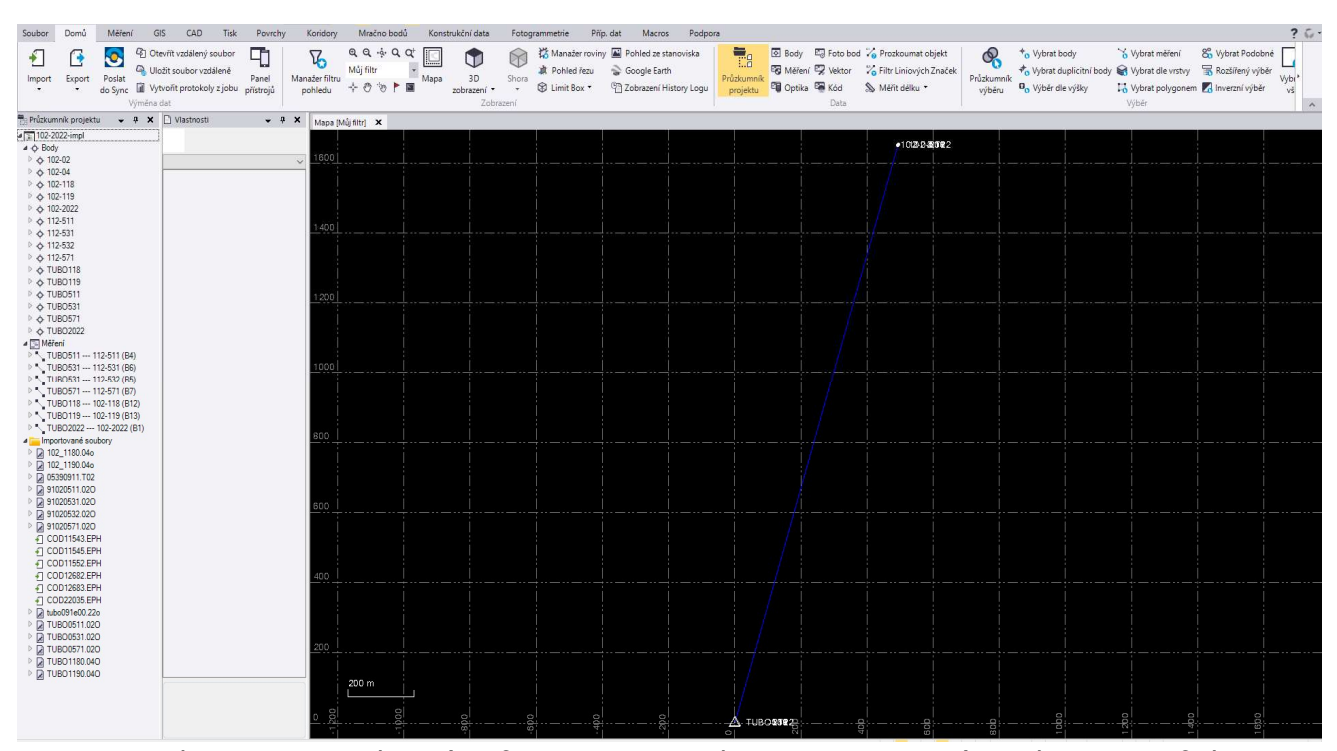

 Obr. 4.3-1: Rozhraní softwaru TBC (nalevo importované soubory), graficky znázorněné body a vektory mezi body TUBO a 102

 Nastal další krok a to ten, že musíme přenastavit globální souřadnice bodu TUBO. Musíme si totiž uvědomit, že litosférická deska, na které se nachází, nejen, město Brno, se každoročně pohne o cca 2 cm severovýchodně. Přesné hodnoty zrychlení (ročního posunu) ve směrech os X, Y a Z na bodě TUBO spolu s nejnovějšími souřadnicemi můžeme najít na oficiálním webu sítě permanentních GNSS stanic EUREF (http://epncb.oma.be/\_productsservices/coordinates/).

Hodnoty zde uvedené platí pro rok 2010,0.

 Kdybychom tudíž chtěli souřadnice pro datum 1.4. 2022, museli bychom znát tzv. DOY (Day Of Year), ze kterého vypočteme roční etapu následovně:

$$
etapa = \frac{DOY}{365} + rok = \frac{91}{365} + 2022 = 2022,249 \tag{1}
$$

Posun bodu pak vypočteme:

$$
dX = (etapa - 2010,0) * Vx \tag{2}
$$

$$
dY = (etapa - 2010,0) * Vy \tag{3}
$$

$$
dZ = (etapa - 2010,0) * Vz \tag{4}
$$

 Kde Vx,Vy a Vz jsou rychlosti (roční posun) bodu TUBO, které se přičtou k jeho souřadnicím. Při cestě časem zpět se provede stejný postup, pouze obráceně.

 Poté, co byly všechny soubory nahrány a souřadnice bodu TUBO ve všech ročních kampaních přepočítány a přepsány, bylo třeba vypočítat "základnice", což se udělá přes panel "měření" a "zpracování základnic".

 Výsledkem zpracování jsou souřadnice bodů, a hlavně souřadnicové rozdíly mezi výchozím bodem TUBO a bodem 102.

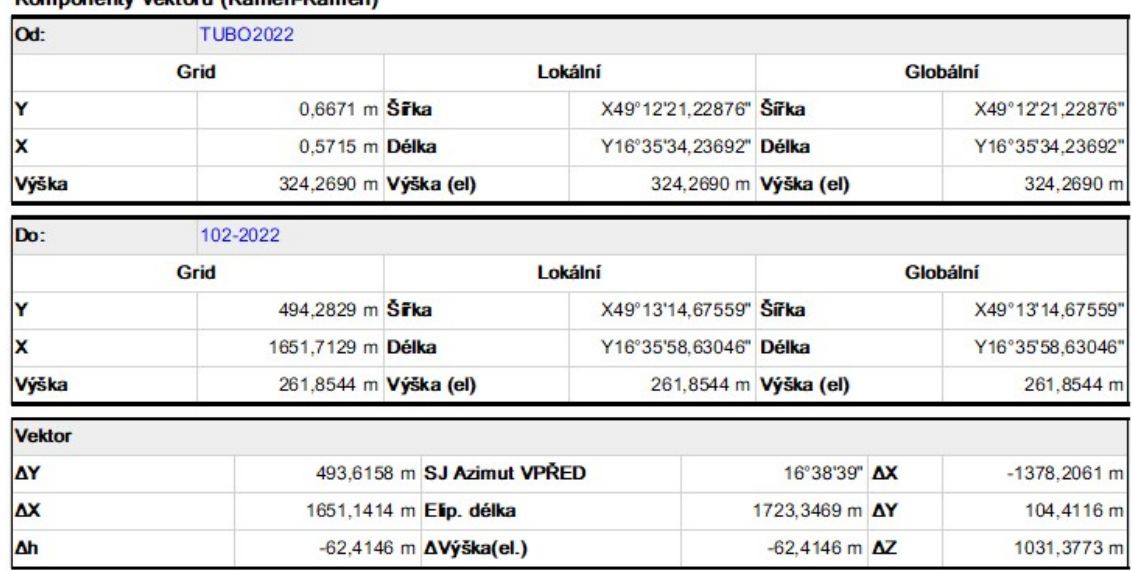

Komponenty vektoru (Kámen-Kámen)

Obr. 4.3-2: Ukázka části protokolu o zpracování základnic.

 Může se však i stát, že měření z nějakého důvodu nebude vycházet. Můžeme se proto v protokolu o zpracování základnic podívat, jaké odchylky byly na jednotlivých družicích. Na obrázku níže (Obr. 4.3-3) vidíte poměrně "roztěkané" hodnoty, které dosahují velkých záporných hodnot. Toto měření nám může výsledek zkreslovat, a proto máme několik možností.

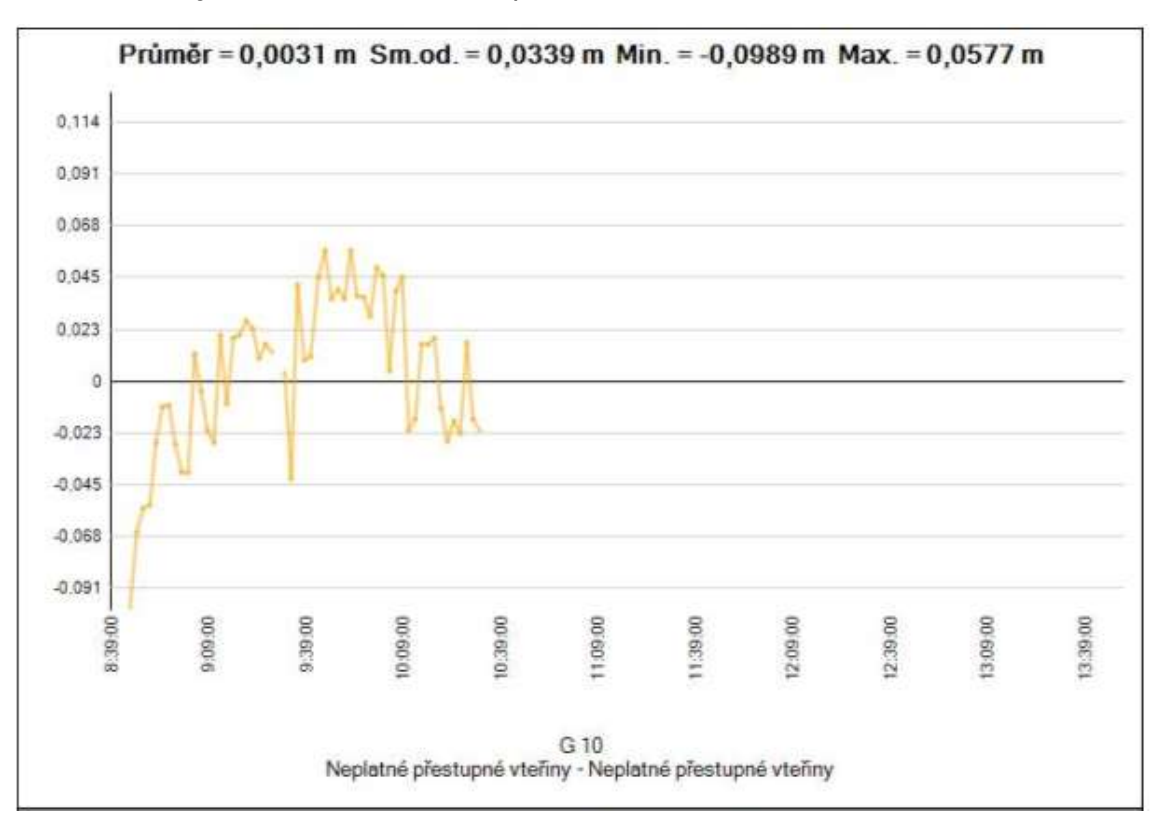

Obr. 4.3-3: Ukázka části protokolu o zpracování základnic.

 Buď s tímto měřením nic neuděláme, nebo se ho pokusíme buď zbavit nebo ho alespoň upravit. Program nám totiž nabízí "editor měření", ve kterém jsme schopni pro jednotlivé vektory určité družice buď vypnout nebo určit jen časový úsek, ze kterého nebude měření použito (Obr. 4.3-3).

 Musíme si však dát taky pozor, abychom měli dostatečný počet družic a dostatečné časové pokrytí měření. Tak samo musíme přemýšlet, zda vypnutí časových úseků opravdu zlepší naše výsledky, nebo je to jen neekonomické hospodaření s časem.

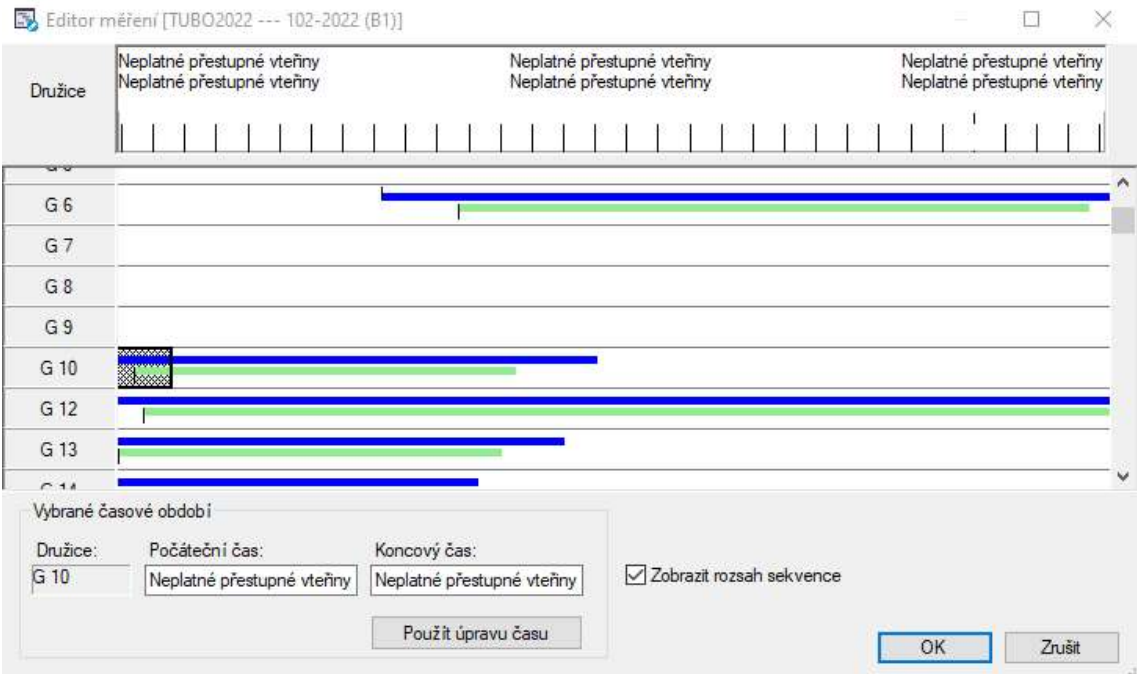

Obr. 4.3-4: Editor měření, družice G10 má na začátku vypnutý časový úsek.

### 4.3.1 Test odlehlých hodnot

 V roce 2002 bylo provedeno vícero observací v průběhu několika měsíců, avšak doby těchto observací jsou poměrně krátké. Proto jsem udělal test odlehlých hodnot, abych případně nějaké měření vyloučil.

Test odlehlých hodnot byl prováděn na hladině významnosti  $\alpha = 5$  % z čehož vyplývá, že můj součinitel konfidence  $t = 2$ .

$$
v_s = \bar{s} - s_i \tag{5}
$$

Kde, v<sup>s</sup> … odchylka měřené veličiny

 $\bar{s}$  .... aritmetický průměr délek

s<sup>i</sup> …. jednotlivé délky

$$
m_s = \sqrt{\frac{\sum v_s^2}{n-1}}
$$
 (6)

Kde, m<sup>s</sup> … střední chyba jednoho měření

n ….. počet měření

$$
\delta_s = m_s * t \tag{7}
$$

Kde,  $\delta$ <sub>s</sub> ... mezní odchylka jednoho měření

V našem případě se mezní odchylka  $\delta$  s = 5,6 mm a největší rozdíl od průměru dosahoval hodnoty 4 mm. Nebylo tedy potřeba tuto hodnotu vylučovat, ale i přes to vyhýbala dosti z trendu výsledků délky vektoru, a proto jsem se rozhodnul ji vyloučit před průměrováním bodů. [10]

 V roce 2004 byly provedeny pouze 2 observace a každé v délce přibližně 3 hodiny. Považoval jsem je tedy za měřickou dvojici se stejnou přesností a udělal jsem pouze jednoduchý průměr těchto dvou měření, jelikož odlehlou hodnotu bych zde nemohl najít.

 V roce 2022 pak byla provedena jedna observace v délce 5 hodin. Délka observace a podmínky byly vyhovující a druhé měření nebylo prováděno.

#### 4.3.2 Délky vektorů

 Po zprůměrování měření v jednotlivých etapách můžeme z jejich souřadnicových rozdílů vypočíst délky vektorů, které budeme mezi jednotlivými roky také porovnávat.

Délka vektoru byla ze souřadnicových rozdílů vypočtena dle vztahu:

$$
s = \sqrt{\Delta X^2 + \Delta Y^2 + \Delta Z^2} \tag{8}
$$

Změna délky vektoru byla spočítána dle vztahu:

$$
ds_i = s_i - s_{2002} \tag{9}
$$

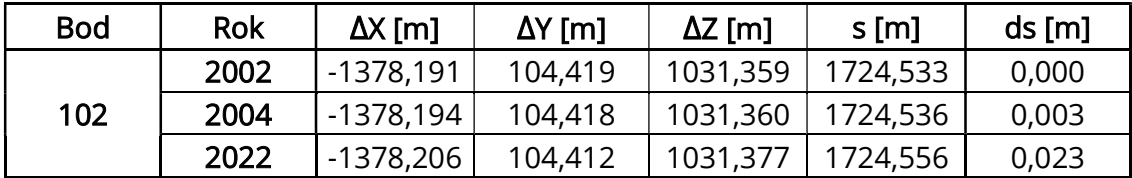

Tab. 4.3.2–1: Přehled souřadnicových rozdílů, délek vektorů a jejich změn v průběhu let

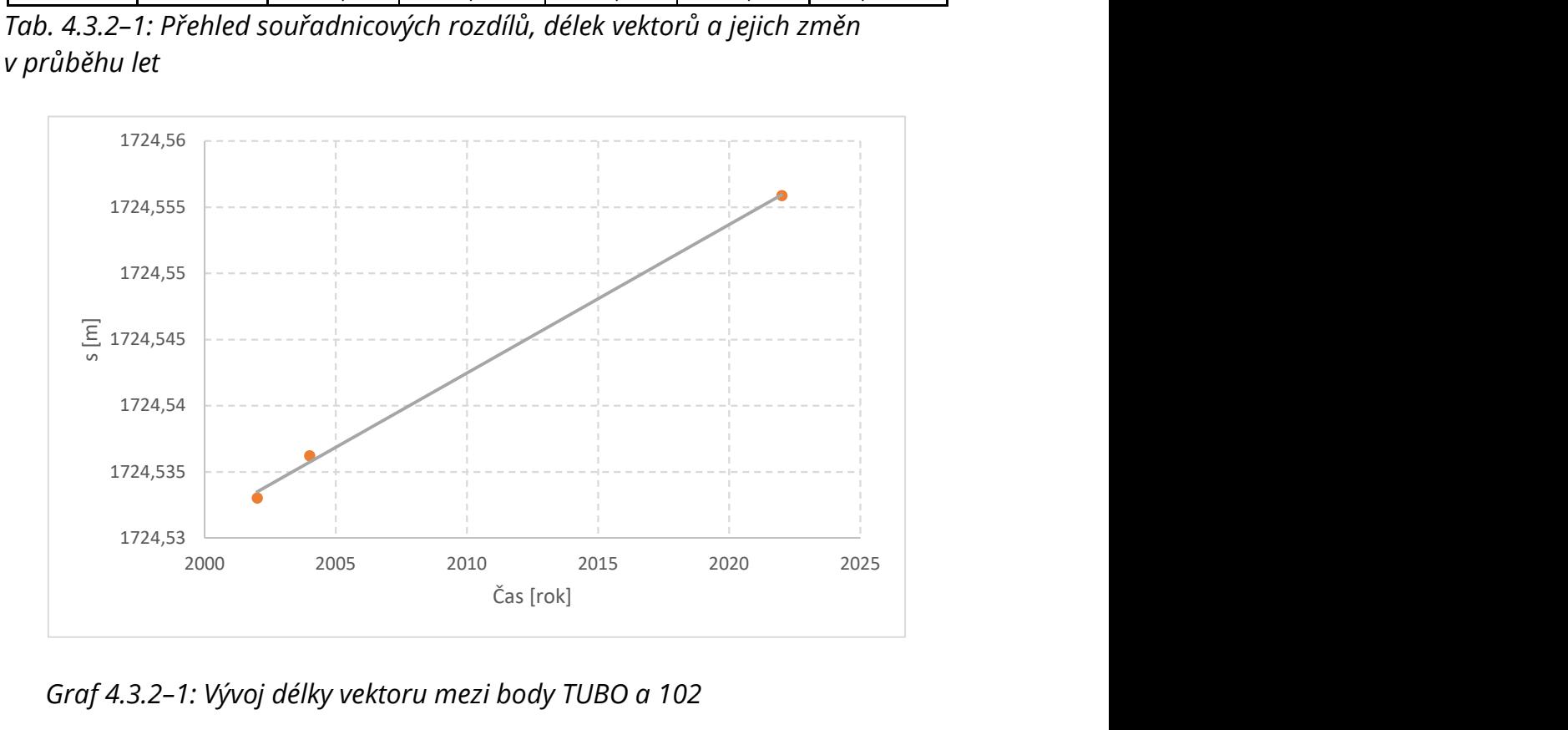

Graf 4.3.2–1: Vývoj délky vektoru mezi body TUBO a 102

 Z grafického znázornění můžeme jasně vidět, že se vzdálenost mezi body zvětšuje. Tyto odchylky s největší pravděpodobností nevznikly nejistotou měření.

# 4.3.3 Transformace z geodetických zeměpisných souřadnic do topocentrické lokální soustavy

 Abychom mohli hodnotit posuny na bodě bylo třeba tyto posuny přenést do vlastní souřadnicové soustavy, která má počátek ve výchozím bodě (v našem případě TUBO) a její kladné osy jsou "n" (která jde na sever), "e"

(která jde na východ) a výška "v" (která má nulovou hladinovou plochu v bodě TUBO).

K tomuto mi posloužila tato transformační matice:

$$
\binom{n}{e} = \begin{pmatrix} -\sin B \cos L & -\sin B \sin L & \cos B \\ -\sin L & \cos L & 0 \\ \cos B \cos L & \cos B \sin L & \sin B \end{pmatrix} * \binom{\Delta X}{\Delta Z}
$$
(10)

Kde, B .… zeměpisná šířka výchozího bodu

L …. zeměpisná délka výchozího bodu

ΔX, ΔY, ΔZ …. souřadnicové rozdíly mezi výchozím bodem

a určovaným bodem

 Výpočet pro všechny body byl proveden v softwaru Scilab, kde jsem si tuto transformační matici vytvořil pomocí skriptu.

## 4.3.4 Výpočet a posouzení posunů

Posuny bodu budou počítány pomocí následujících vztahů:

$$
dn_i = n_i - n_{2002} \tag{11}
$$

$$
de_i = e_i - e_{2002} \tag{12}
$$

$$
dv_i = v_i - v_{2002} \tag{13}
$$

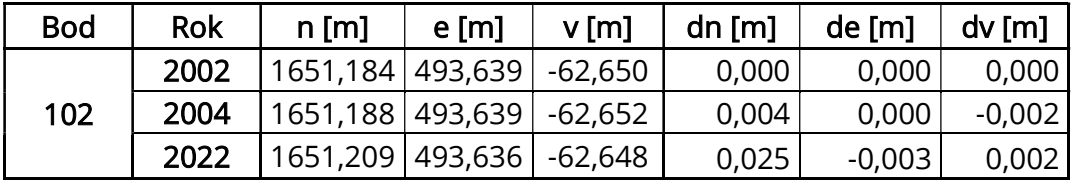

Tab. 4.3.4-1: Přehled lokálních souřadnic a posunů bodu v průběhu let

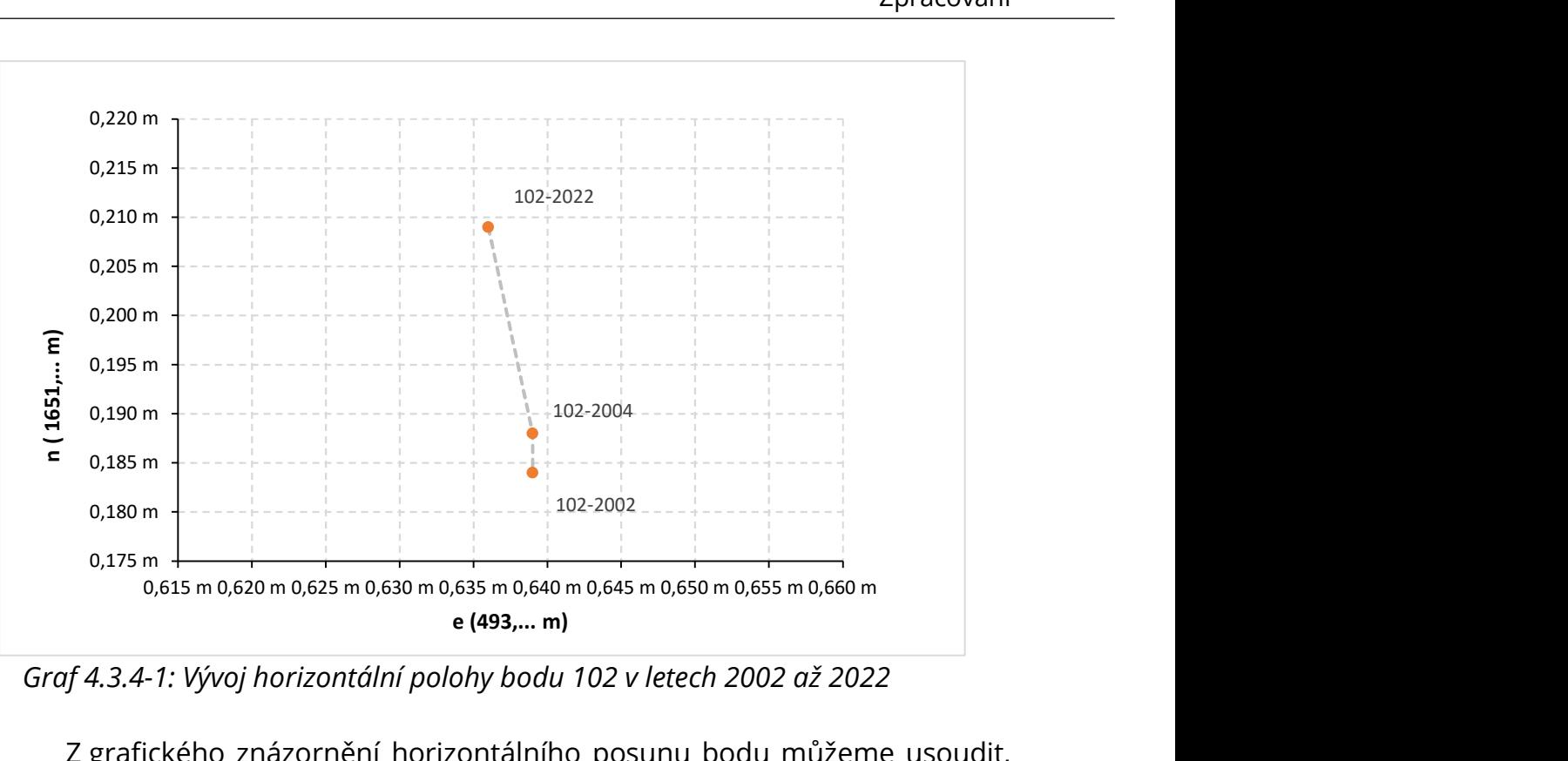

Graf 4.3.4-1: Vývoj horizontální polohy bodu 102 v letech 2002 až 2022

 Z grafického znázornění horizontálního posunu bodu můžeme usoudit, že k posunu bodu v horizontální poloze opravdu došlo a bod se uchyluje dále na severozápad. Usuzuji tak z odchylky 2,5 cm, která je při měření statickou metodou GNSS velice nepravděpodobná.

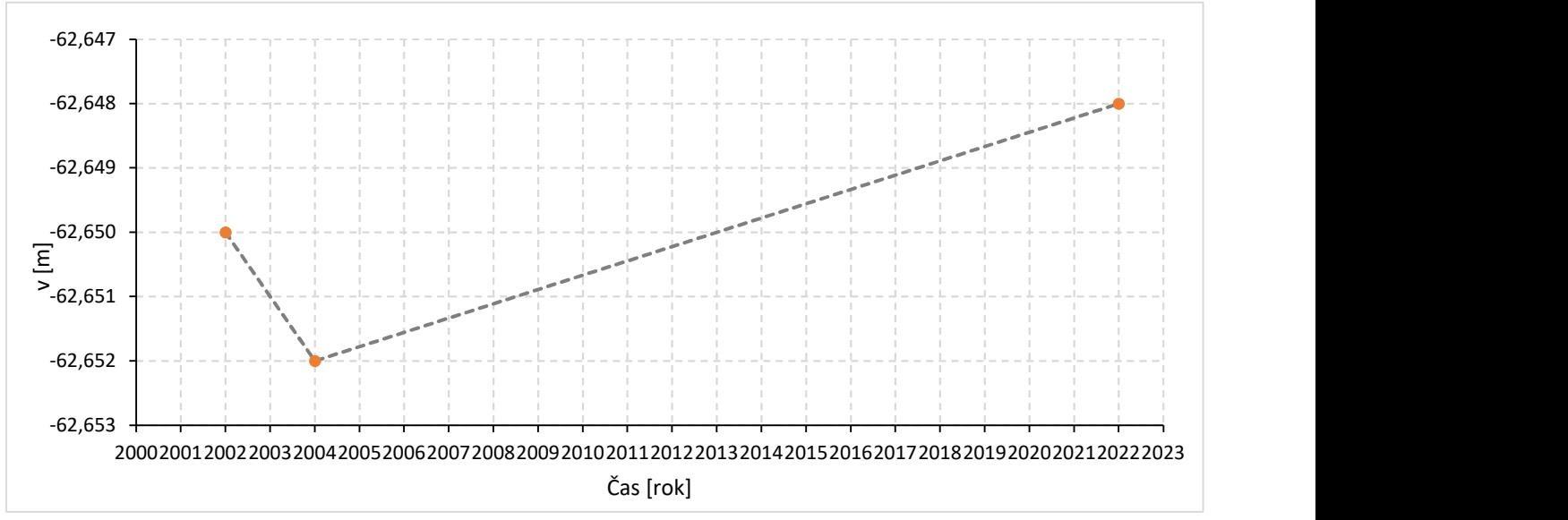

Graf 4.3.4-2: Vývoj vertikální polohy bodu 102 v letech 2002 až 2022

 Naopak z grafického znázornění vertikálního posunu bodu 102 nemůžeme usoudit, zda k posunu došlo nebo ne, protože metody GNSS jsou náchylné k velkým nejistotám v určování vertikální polohy (toto je způsobeno konfigurací přijímače a družic) a tudíž toto měření může být pouze zatíženo chybami.

#### 4.4 Geodetická a geodynamická síť "Sněžník"

 Obdobný postup jako u vytyčovací sítě Královopolského tunelu jsem aplikoval u dat ze sítě Sněžník. Jedna z věcí, co jsem zde neuskutečnil byly testy na odlehlé hodnoty, neboť observace na bodech byly provedeny jednou každý rok, ale tyto observace byly 24hodinnové, což je dostatečně dlouho, abychom mohli říct, že je měření na vzdálenosti, které se v síti nachází, dostatečně přesné.

 I přes fakt, že se nacházíme v SÍTI Sněžník tak jsem pro zjednodušení úlohy počítal pouze s vektory mezi výchozím bodem a sledovaným bodem a síť jako takovou jsem nevyrovnával ani nebral v potaz.

 Jakožto výchozí bod jsem si tedy zde zvolil bod VYHL, u kterého byl proveden stejný postup jako u bodu TUBO a pro jednotlivé etapy přenastaveny souřadnice.

 Bod VYHL byl zvolen jakožto výchozí bod z důvodu, že při dlouholetém pozorování vykazoval nejmenší známky posunu (s 95% jistotou). [11]

 Rovněž i zde se nacházeli aparatury, které nebyly schopny využívat družice GLONASS, a proto i zde se uchyluji k výpočtu pouze z družic GPS.

#### 4.4.1 Délky vektorů

 Vzhledem k tomu, že na některých bodech bylo měřeno v letech, kdy na jiných ne a vice versa, rozhodl jsem se jako vztažnou etapu zvolit pro každý bod jeho poslední etapu, ve které byl měřen.

| Délka       |                  |      |           |           |
|-------------|------------------|------|-----------|-----------|
| z bodu      | na bod           | Rok  | s [m]     | ds [m]    |
| <b>VYHL</b> | DMO <sub>2</sub> | 2012 | 2481,8837 | $-0,0082$ |
|             |                  | 2015 | 2481,8906 | $-0,0013$ |
|             |                  | 2016 | 2481,8823 | $-0,0096$ |
|             |                  | 2017 | 2481,8879 | $-0,0040$ |
|             |                  | 2018 | 2481,8837 | $-0,0082$ |
|             |                  | 2021 | 2481,8940 | 0,0021    |
|             |                  | 2022 | 2481,8919 | 0,0000    |
| <b>VYHL</b> | <b>TARA</b>      | 2012 | 1571,0679 | $-0,0005$ |
|             |                  | 2013 | 1571,0678 | $-0,0006$ |
|             |                  | 2014 | 1571,0637 | $-0,0047$ |
|             |                  | 2015 | 1571,0677 | $-0,0007$ |
|             |                  | 2016 | 1571,0684 | 0,0000    |
| <b>VYHL</b> | <b>VLAS</b>      | 2012 | 8080,4270 | 0,0492    |
|             |                  | 2015 | 8080,3939 | 0,0161    |
|             |                  | 2016 | 8080,3890 | 0,0112    |
|             |                  | 2017 | 8080,3925 | 0,0147    |
|             |                  | 2018 | 8080,3845 | 0,0066    |
|             |                  | 2021 | 8080,3851 | 0,0073    |
|             |                  | 2022 | 8080,3778 | 0,0000    |
| <b>VYHL</b> | <b>KLEP</b>      | 2016 | 2799,0402 | 0,0020    |
|             |                  | 2017 | 2799,0448 | 0,0066    |
|             |                  | 2018 | 2799,0383 | 0,0001    |
|             |                  | 2019 | 2799,0382 | 0,0000    |

Tab. 4.4.1-1: Přehled délek vektorů a jejich odchylek od vztažné etapy

 Můžeme si povšimnout značně vychýlené hodnoty v roce 2012 u měření na bod VLAS. Po konzultaci s účastníkem měření bylo zjištěno, že v to období byly opravdu extrémní podmínky pro měření na bodě VLAS. Proto bude tento bod z grafických znázornění posunů vyloučen.

## 4.4.2 Výpočet a posouzení posunů

 Postup byl dodržen i zde a body byly transformovány do lokální souřadnicové soustavy, která má počátek ve výchozím bodě VYHL a orientace os je rovněž stejná.

 Posuny byly rovněž počítány podle stejných vztahů jako dříve, akorát zde byly vztažné etapy zvoleny jinak.

 Můžeme si povšimnout, že obě měření z roku 2021 se podezřele vychylují o 5 cm ve výšce. Je to nejspíše způsobeno špatně zapsanou výškou na výchozím bodě VYHL.

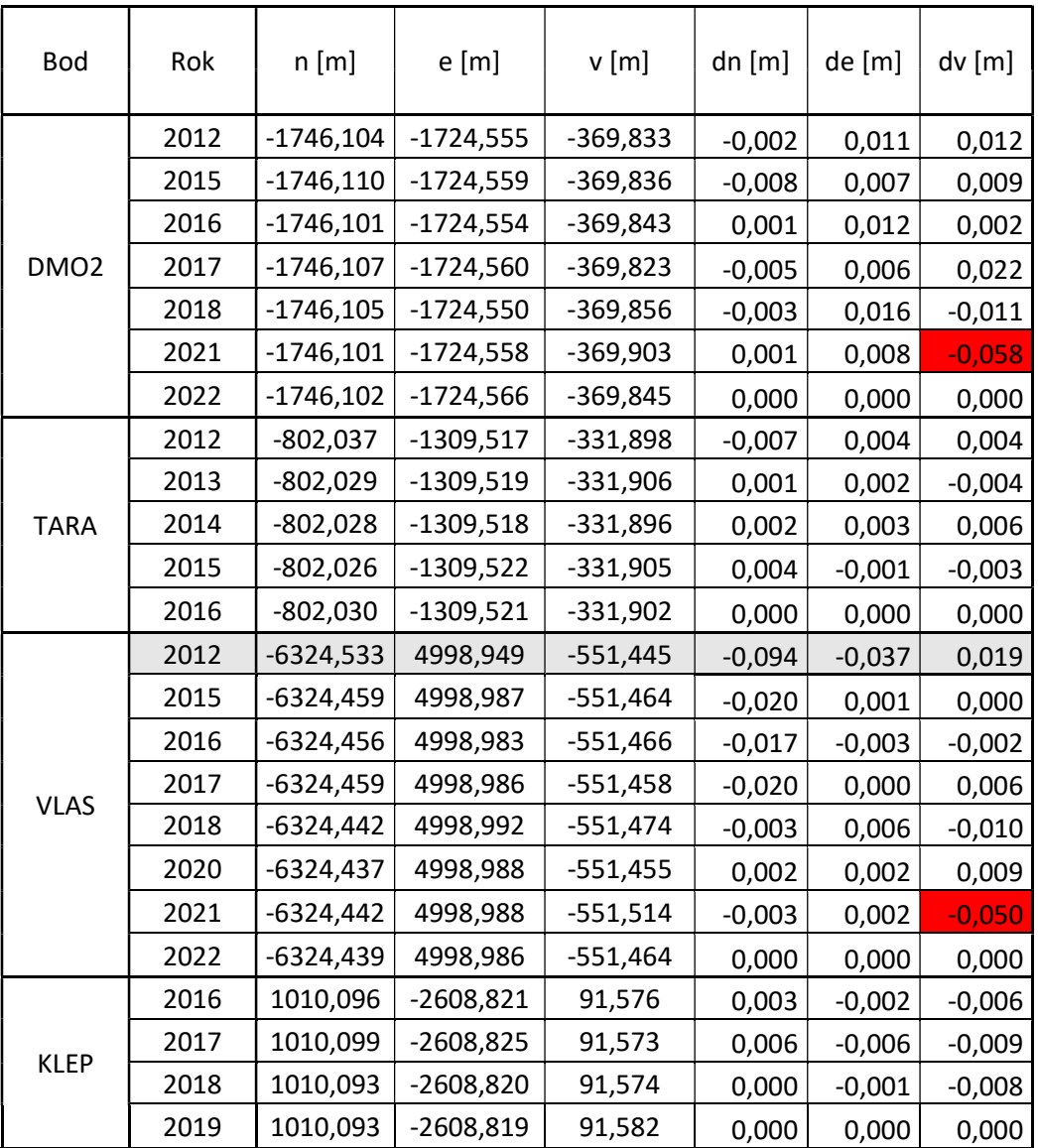

Tab. 4.4.1-2: Přehled souřadnic v lokální souřadnicové soustavě a posunů od vztažné etapy

#### 4.4.3 Bod DMO2

 Tento bod se nachází na římse mostní konstrukce a je stabilizován hřebem. Sloužil jako náhrada za obdobný bod DMOR, který byl však roku 2007 poničen při záplavách

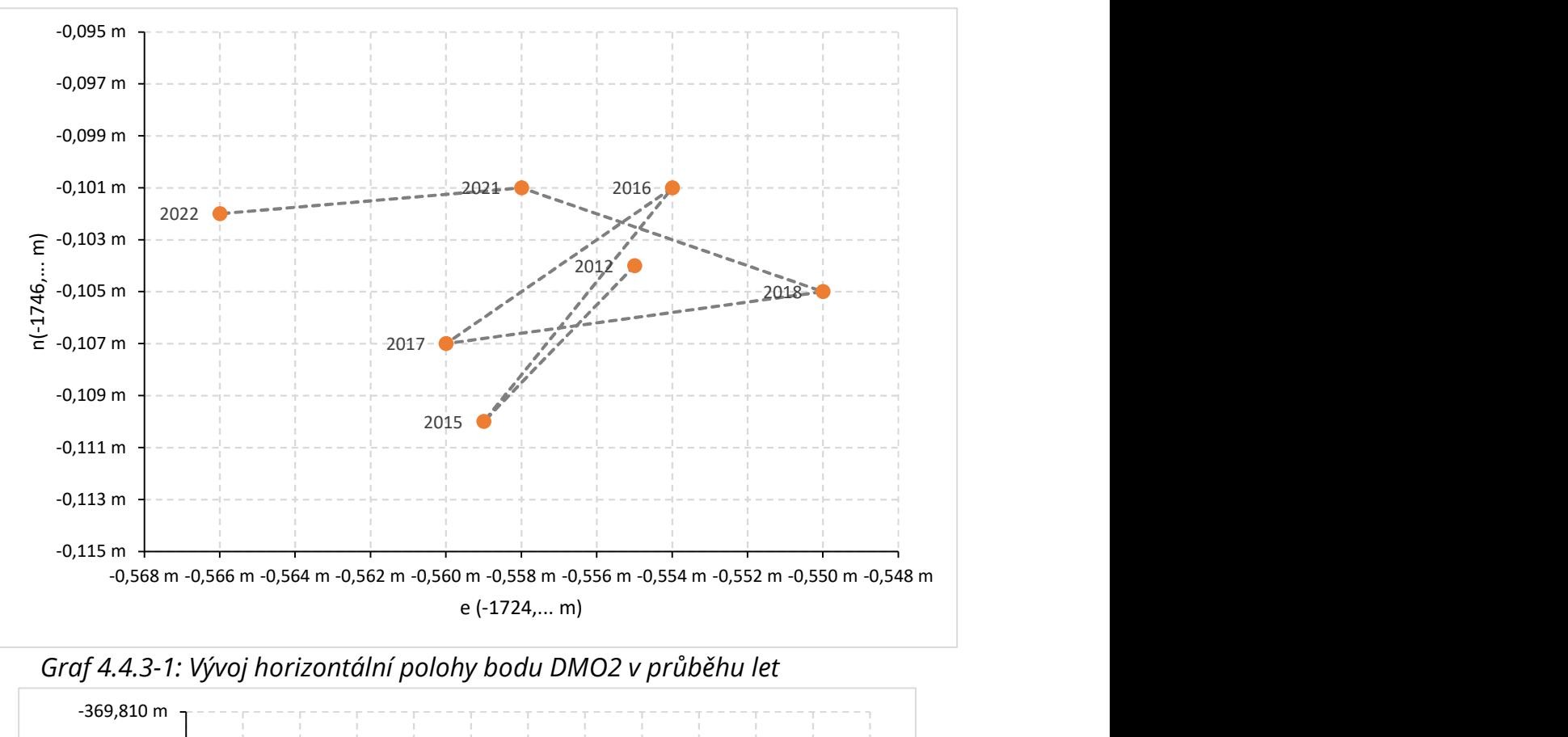

Graf 4.4.3-1: Vývoj horizontální polohy bodu DMO2 v průběhu let

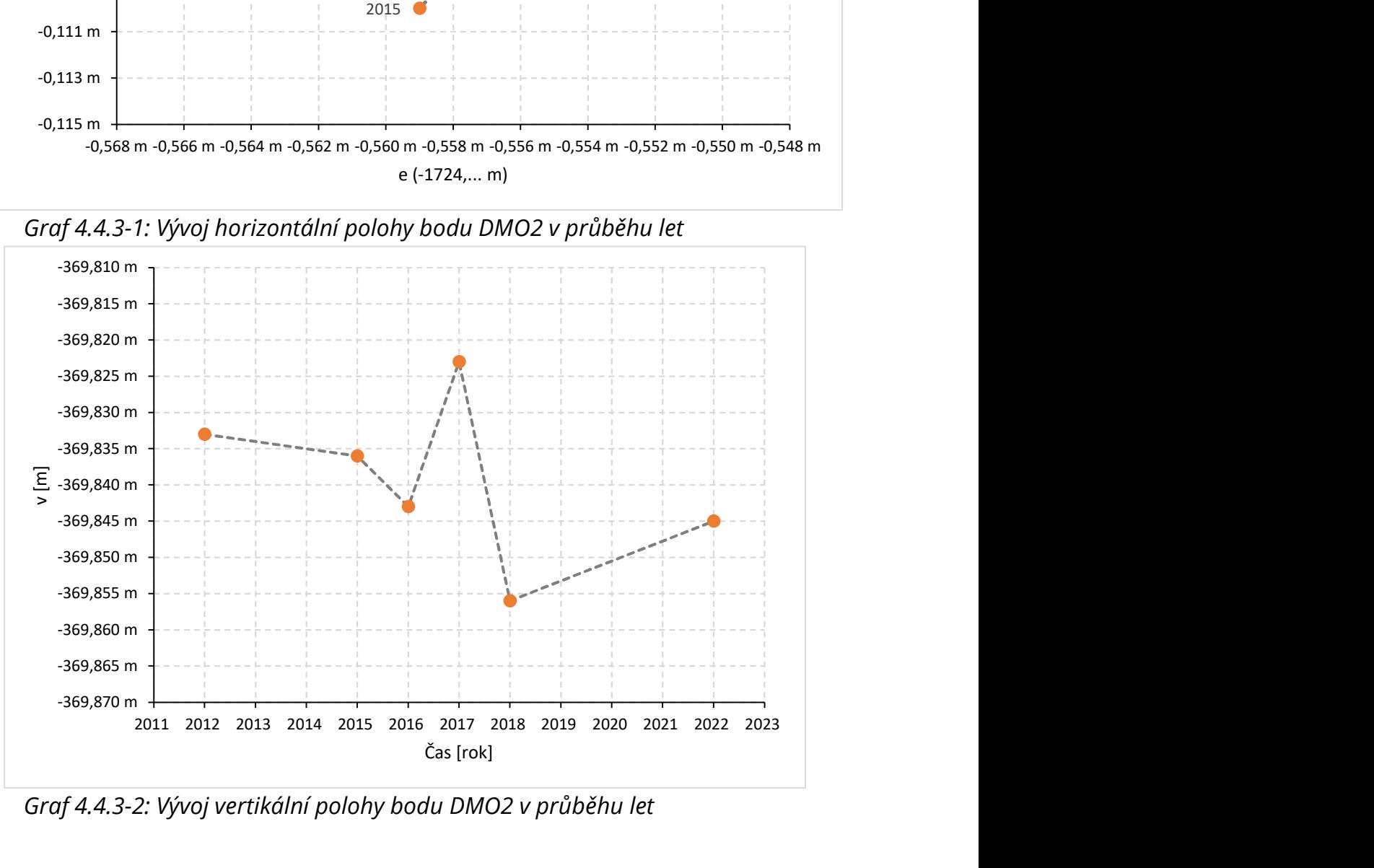

Graf 4.4.3-2: Vývoj vertikální polohy bodu DMO2 v průběhu let

 Z grafického znázornění horizontálního posunu (Graf 4.4.3-1) můžeme usoudit, že se bod DMO2 neposouvá a tyto odchylky jsou pouze způsobeny nejistotou měření metodou GNSS.

 Grafické znázornění vertikální polohy (Graf 4.4.3-2) nám ukazuje, že k žádnému posunu nedochází ani zde. Všechny odchylky mohou být přisouzeny nejistotě měření výšek GNSS.

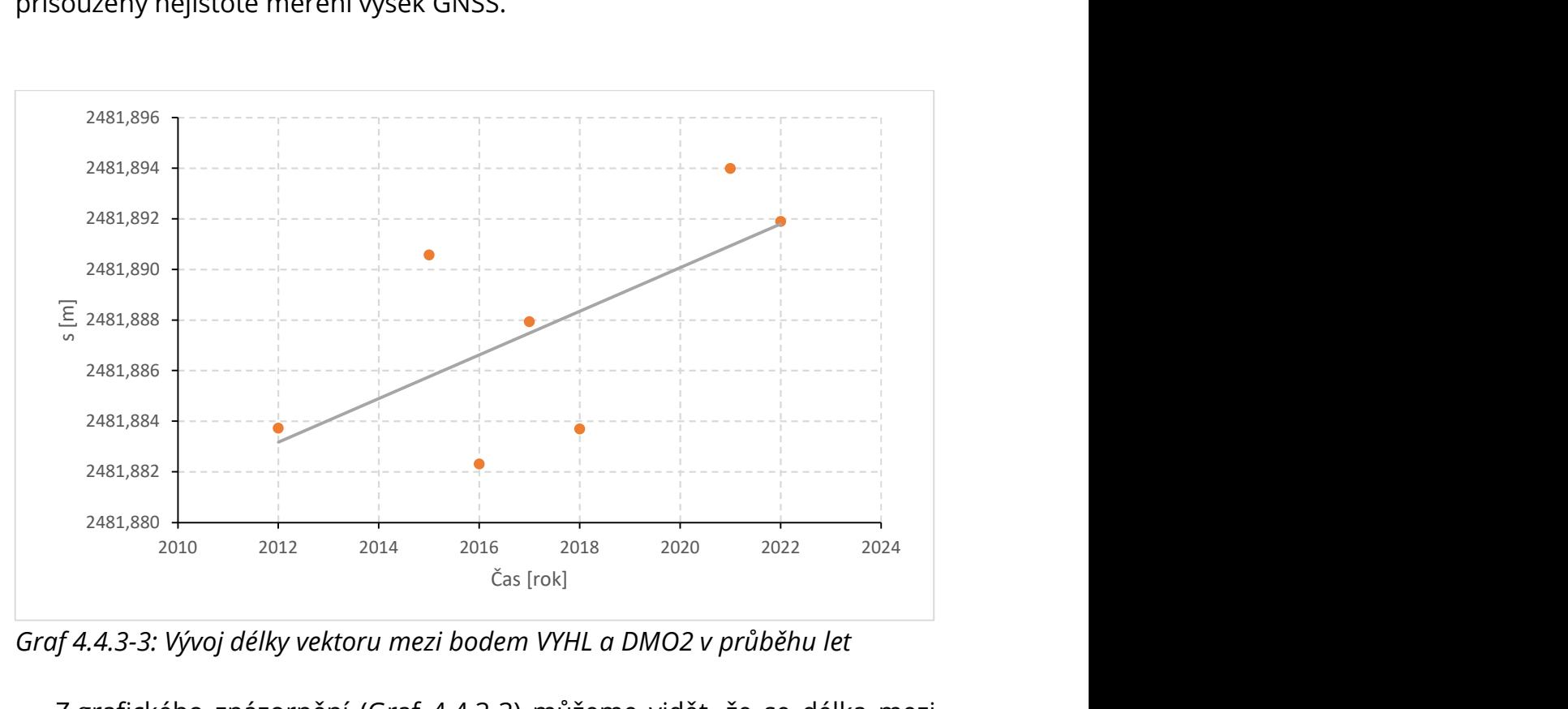

Graf 4.4.3-3: Vývoj délky vektoru mezi bodem VYHL a DMO2 v průběhu let

 Z grafického znázornění (Graf 4.4.3-3) můžeme vidět, že se délka mezi body VYHL a DMO2 postupem let zvětšuje. Ovšem tyto hodnoty jsou opět v číslech, které nevylučují vliv nejistoty měření.

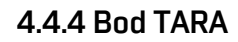

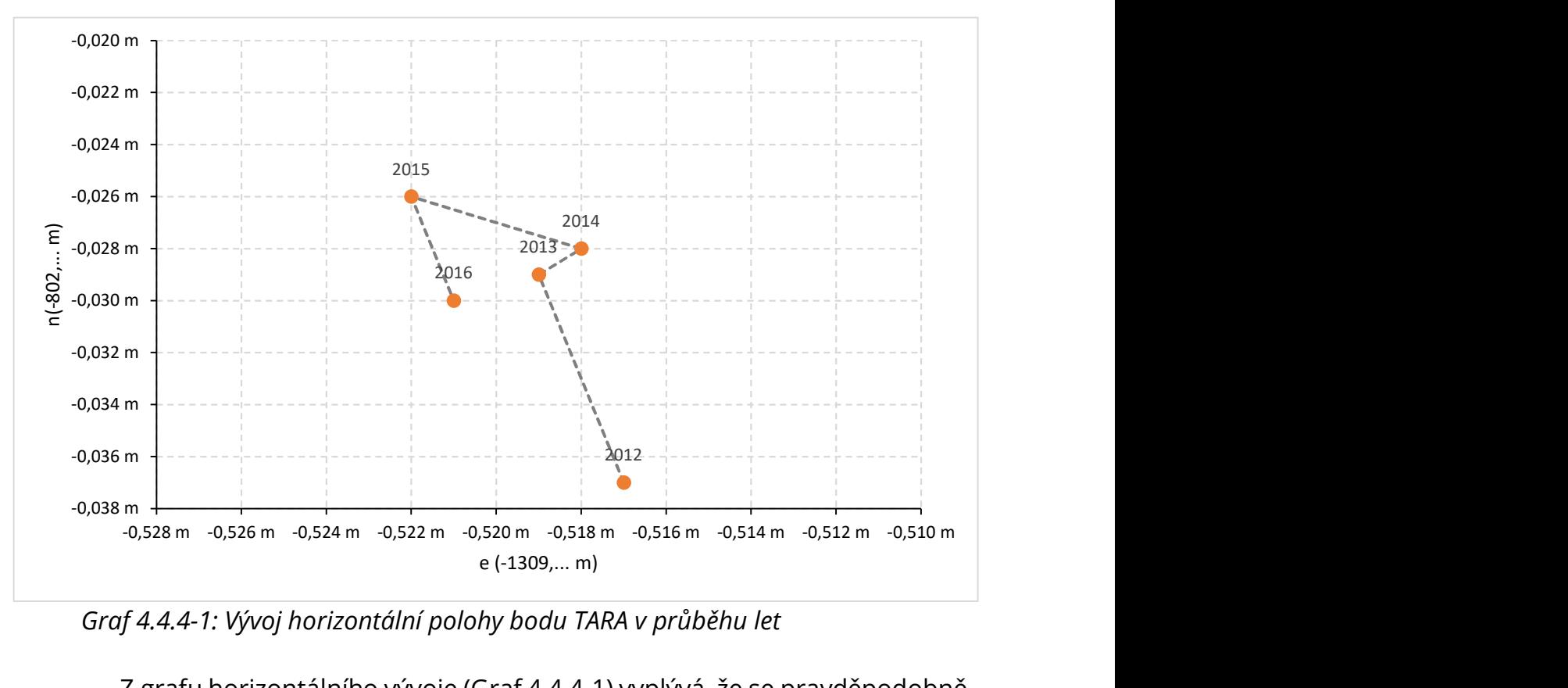

Graf 4.4.4-1: Vývoj horizontální polohy bodu TARA v průběhu let

 Z grafu horizontálního vývoje (Graf 4.4.4-1) vyplývá, že se pravděpodobně o posun nejedná a tyto výchylky jsou pouze způsobené nejistotou měření.

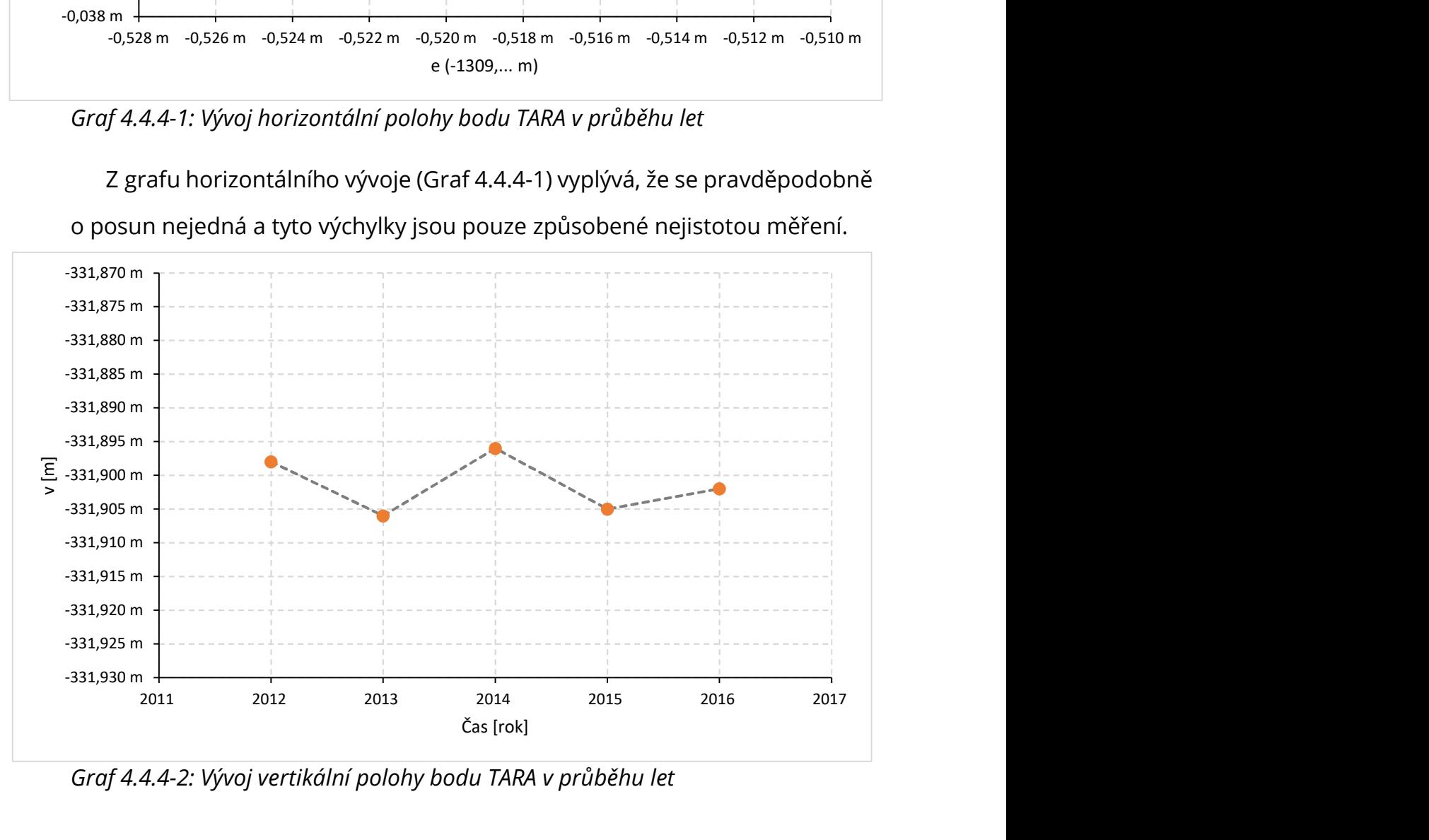

Graf 4.4.4-2: Vývoj vertikální polohy bodu TARA v průběhu let

 To samé vyplývá i z grafu vertikálního vývoje (Graf 4.4.4-2) a vývoje délky (Graf 4.4.4-3) vektoru, kde se zdá být odlehlou hodnotou měření z roku 2014, to je však zase odchylka, která mohla být jednoduše způsobena nejistotou měření.

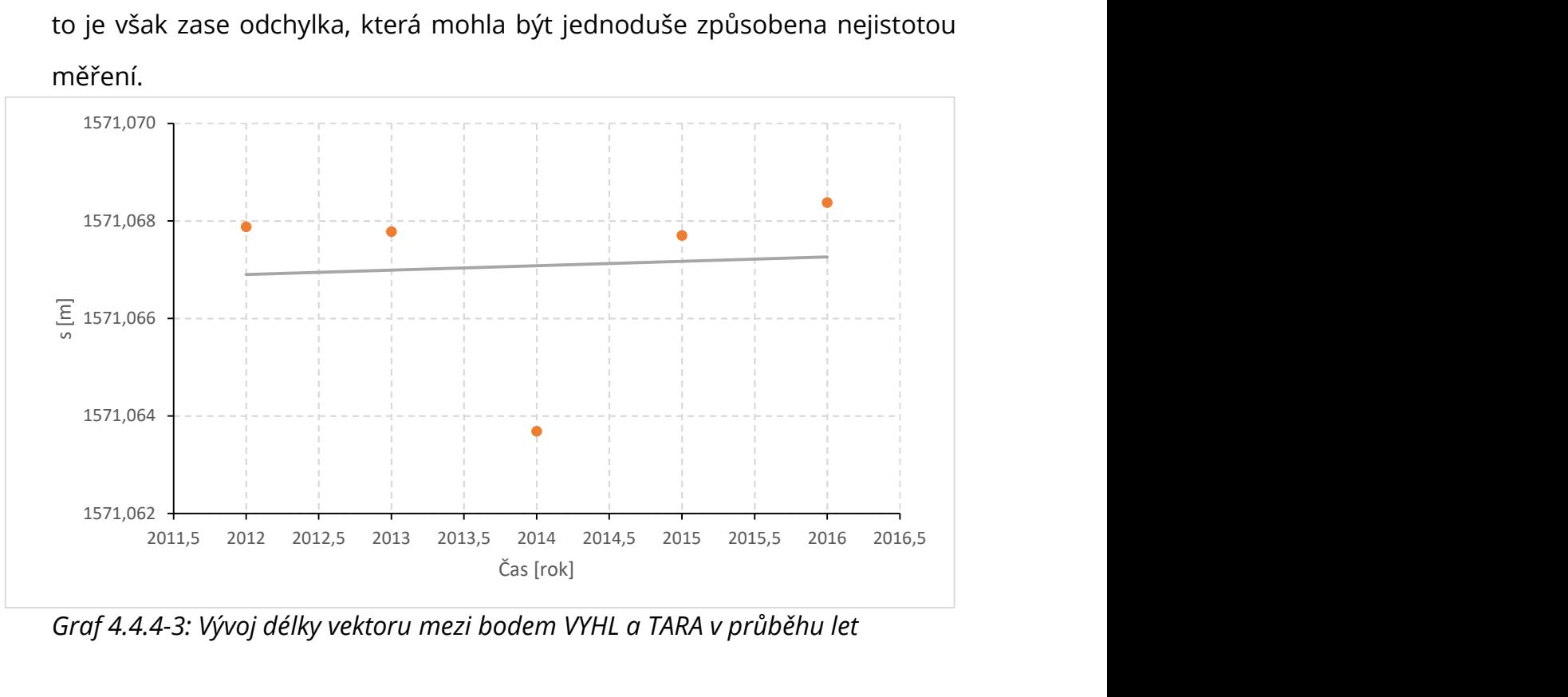

Graf 4.4.4-3: Vývoj délky vektoru mezi bodem VYHL a TARA v průběhu let

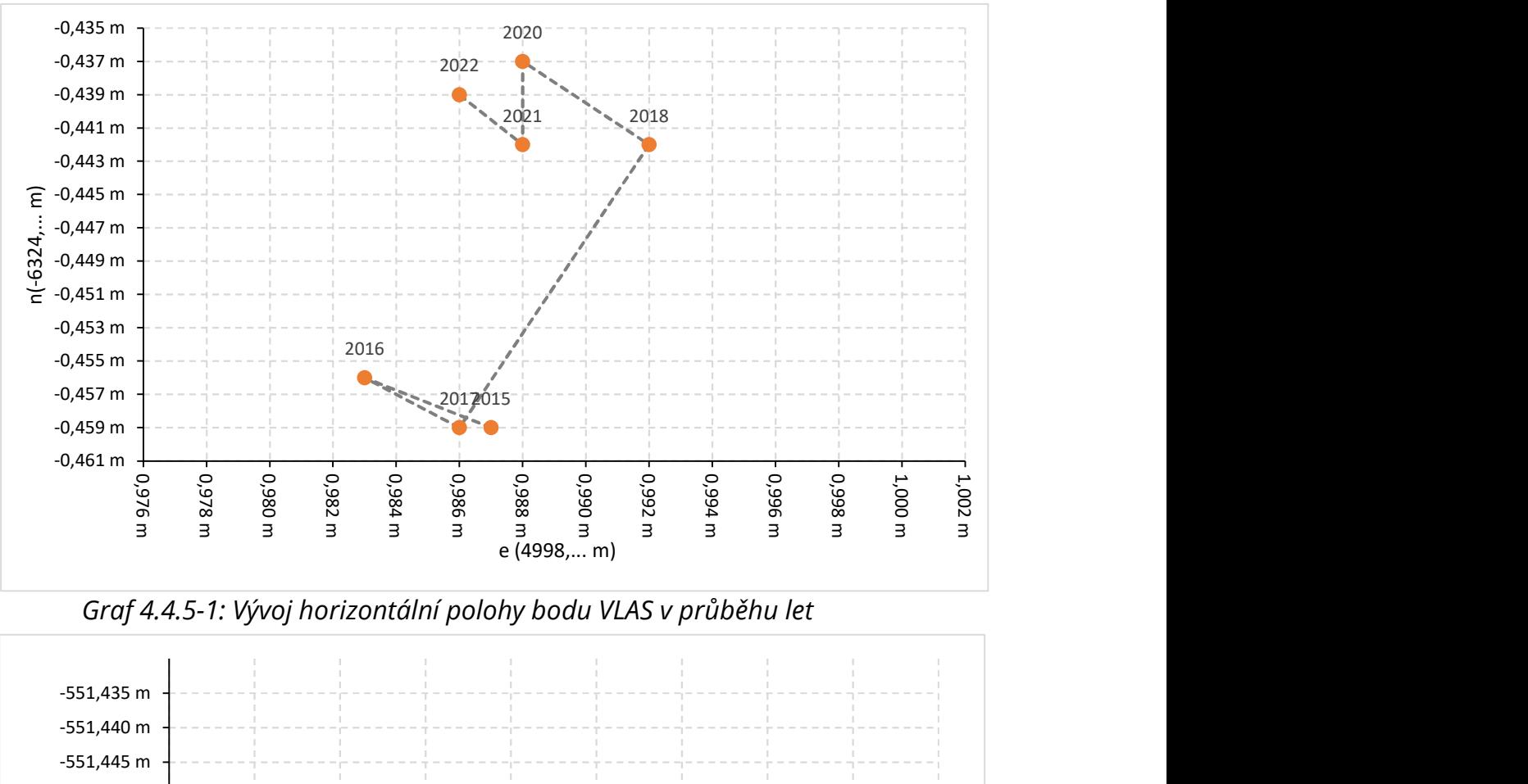

#### 4.4.5 Bod VLAS

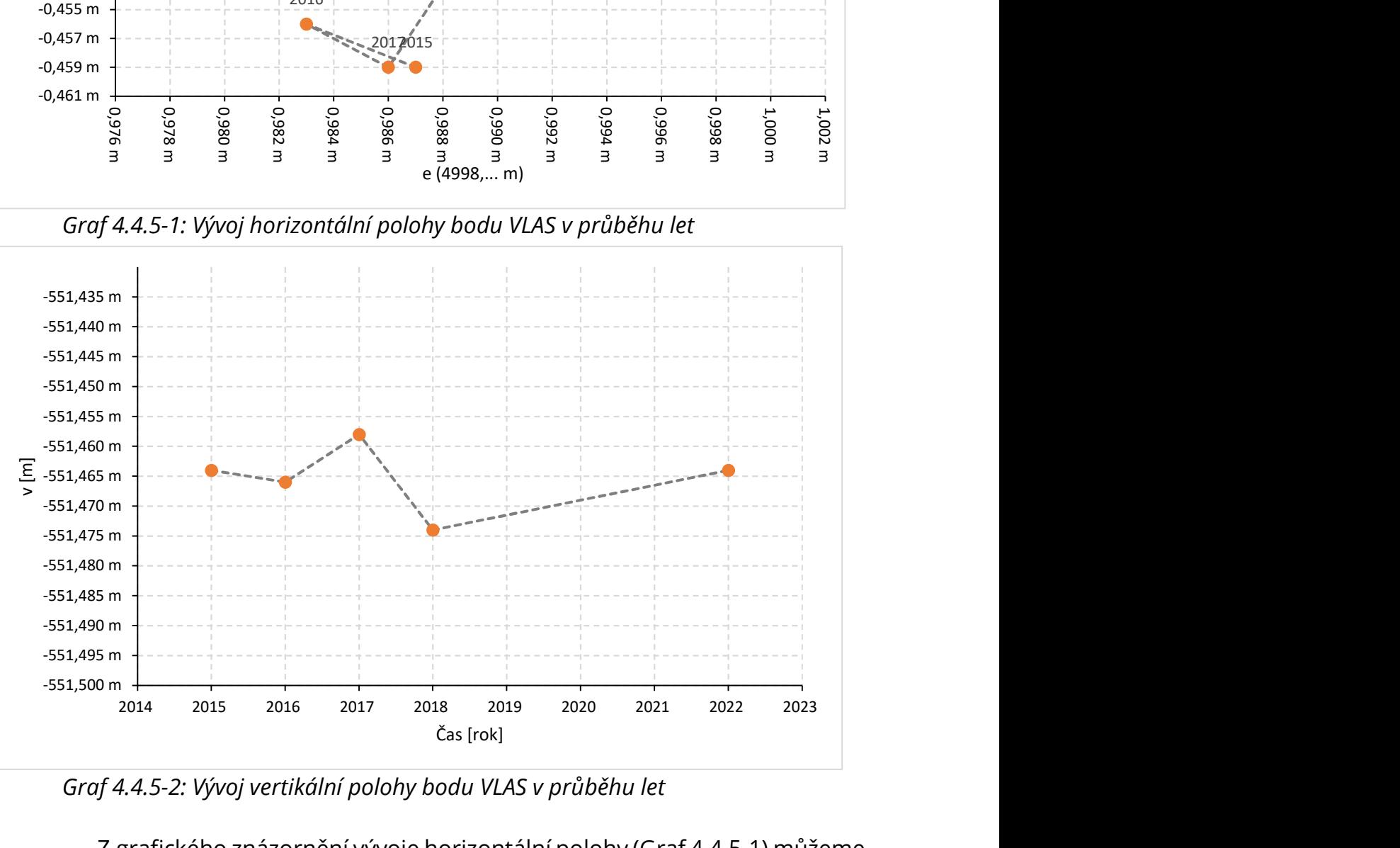

Graf 4.4.5-2: Vývoj vertikální polohy bodu VLAS v průběhu let

 Z grafického znázornění vývoje horizontální polohy (Graf 4.4.5-1) můžeme usoudit, že se bod opravdu mezi roky 2017 a 2018 posunul. Ovšem, že odchylka dosahující hodnoty kolem 2 cm mohla být způsobena měřením, avšak je zde trend, že tato odchylka zůstává skoro konstantní i v letech po roce 2018.

 Z grafu vývoje vertikální polohy (Graf 4.4.5-2) bodu VLAS nemůžeme díky nepřesnosti měření vertikálních délek usoudit, zda se i zde jedná o posun. Nejspíše však nikoliv.

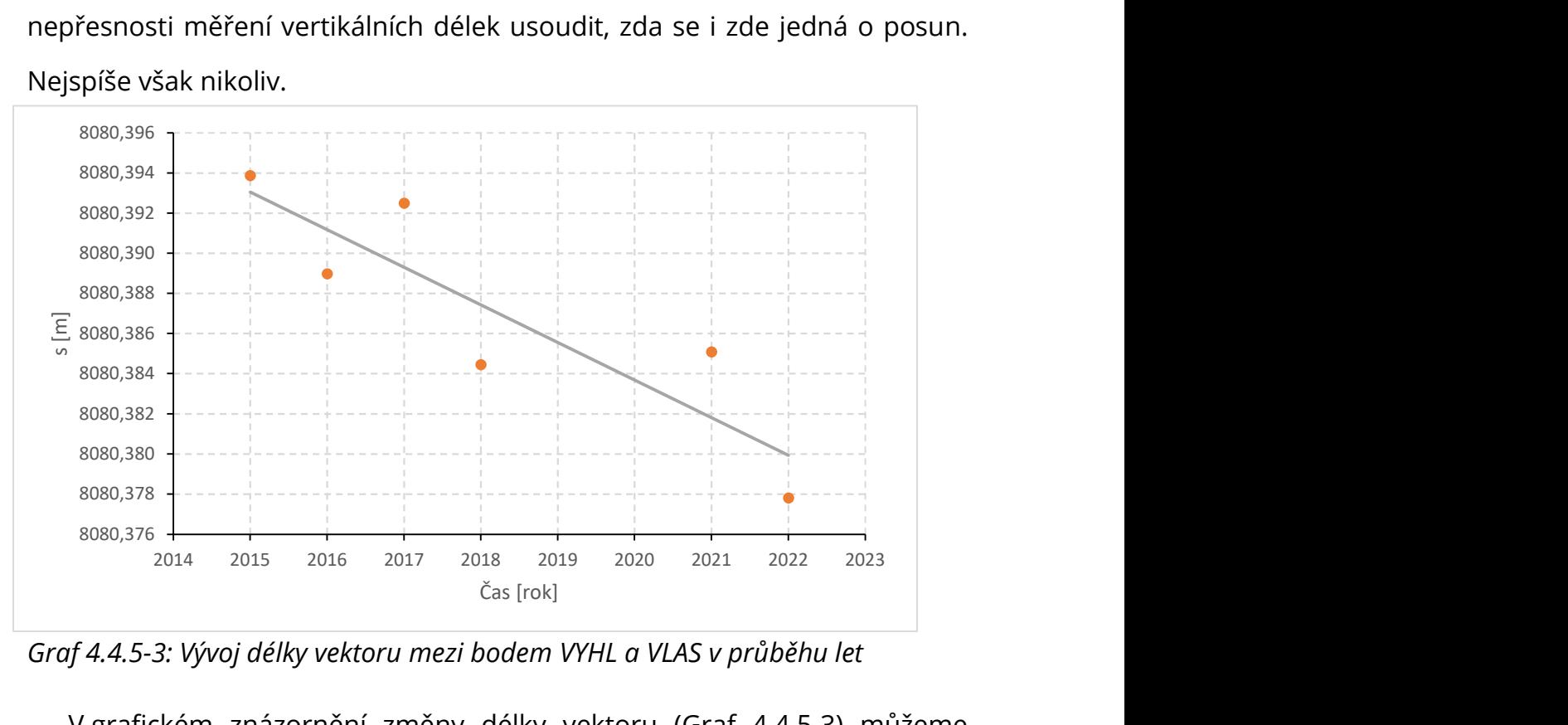

Graf 4.4.5-3: Vývoj délky vektoru mezi bodem VYHL a VLAS v průběhu let

 V grafickém znázornění změny délky vektoru (Graf 4.4.5-3) můžeme rovněž vidět trend, že se vzdálenost mezi body zmenšuje.

#### 4.4.6 Bod KLEP

 Tento bod se nachází na vrcholu Klepý. Je zde rovněž jako VLAS a VYHL stabilizován pilířem a je to, spolu s bodem VYHL, bod původní sítě Sněžník.

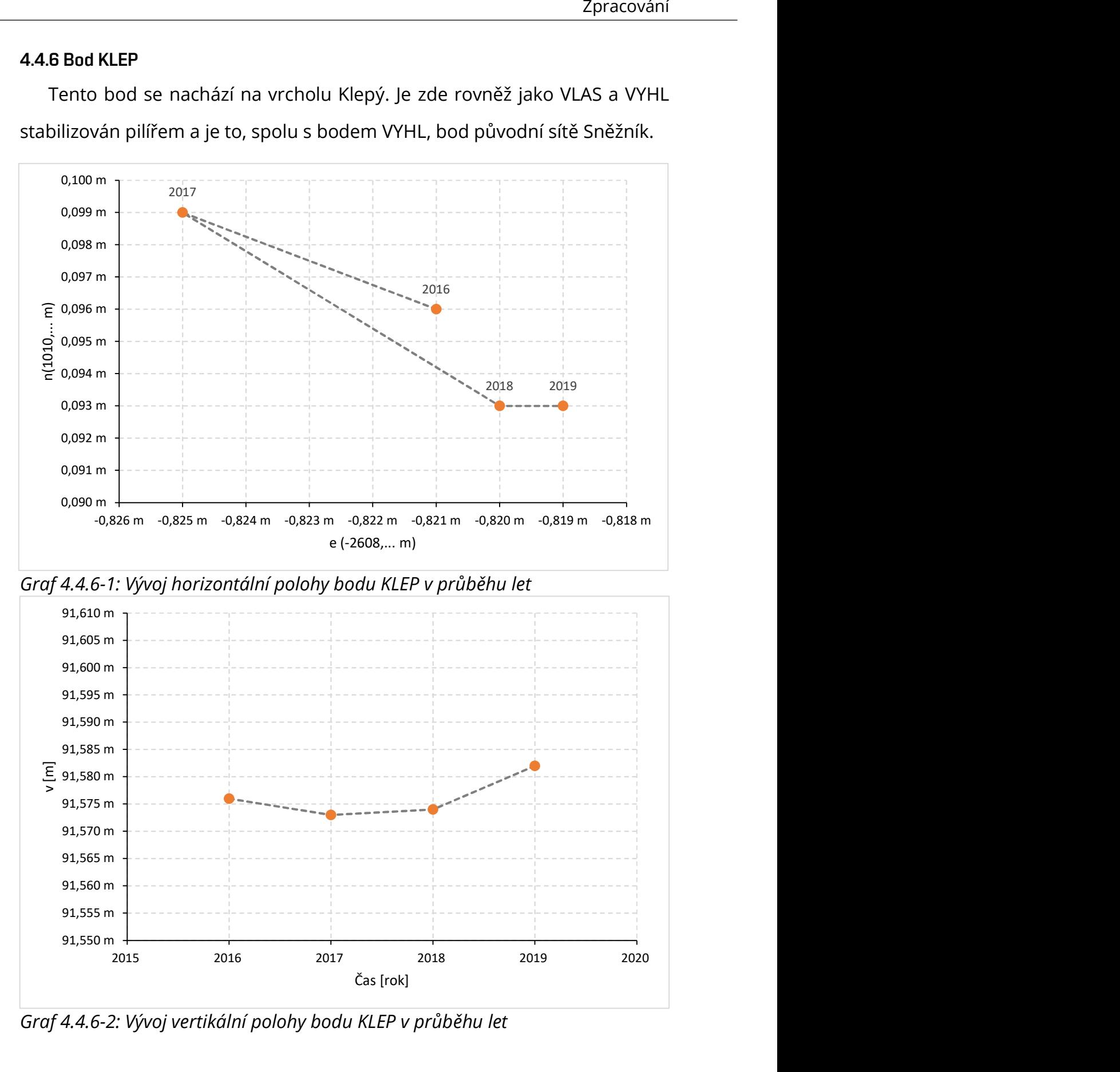

Graf 4.4.6-2: Vývoj vertikální polohy bodu KLEP v průběhu let

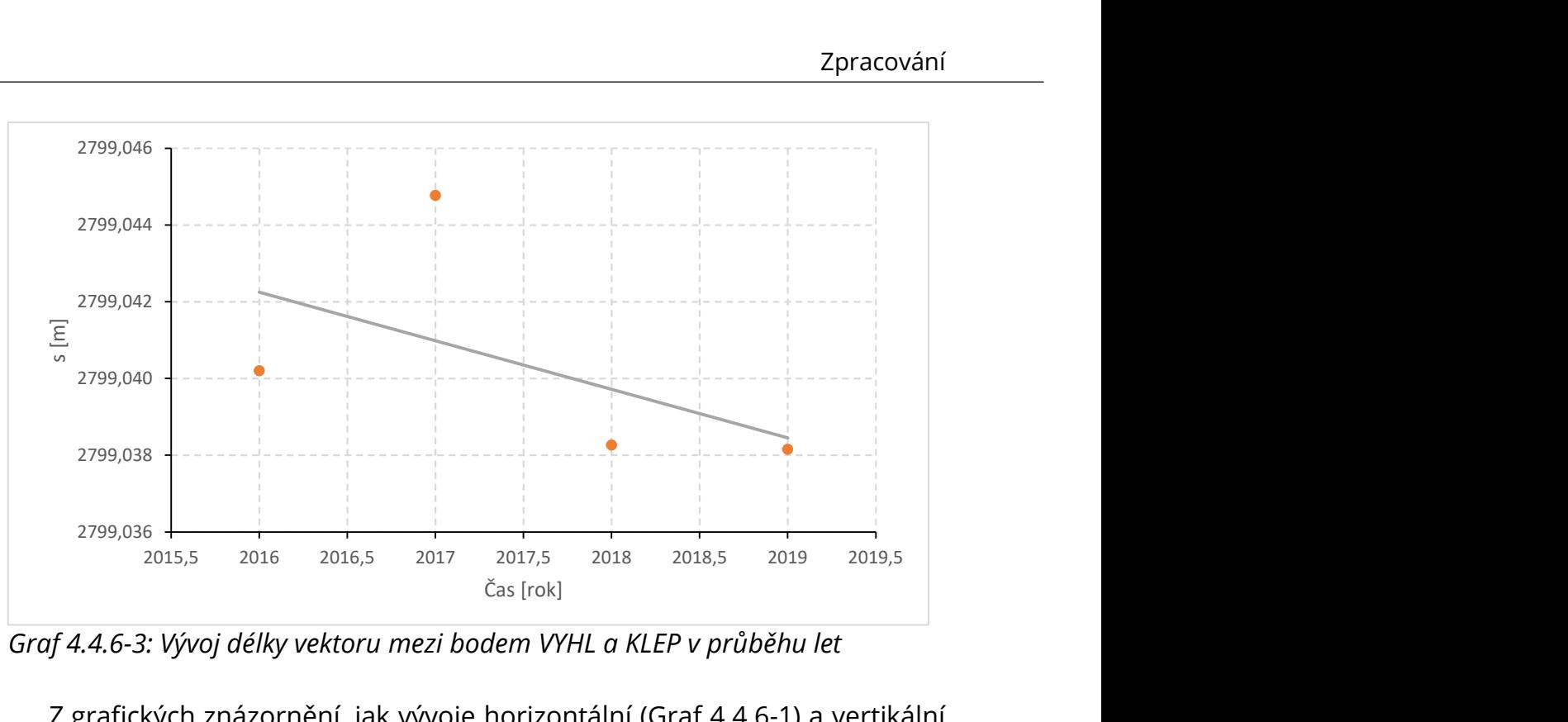

Graf 4.4.6-3: Vývoj délky vektoru mezi bodem VYHL a KLEP v průběhu let

 Z grafických znázornění, jak vývoje horizontální (Graf 4.4.6-1) a vertikální (Graf 4.4.6-2) polohy, tak vývoje délky vektoru (Graf 4.4.6-3) nevyplývá, že by se bod nějakým způsobem pohyboval.

## 5 Závěr

 V této bakalářské práci byla zaměřena a zpracována data z družicových měření na bodě vytyčovací sítě Královopolského tunelu, které se konaly v letech 2002, 2004 a 2022 a také na bodech geodynamické sítě Sněžník, která se uskutečnila v letech 2012 až 2022. Zpracování proběhlo v programu Trimble Business Center a software jakožto takový byl obecněji představen.

 Vypracované výsledky pak byly podkladem pro určení horizontálních a vertikálních posunů, které byly určeny relativně vzhledem k vztažnému bodu. V případě vytyčovací sítě Královopolského tunelu to byl bod TUBO a u geodynamické sítě Sněžník to byl bod VYHL. Výsledky byly početně i graficky znázorněny.

 Bod 102 ve vytyčovací síti Královopolského tunelu jevil značné známky toho, že během 18letého období opravdu došlo k horizontálnímu posunu. Vertikální posun nemohl být dokázán vzhledem k malým výchylkám a zároveň faktu, že metody GNSS nejsou k zjišťování vertikální polohy uzpůsobené.

 U bodů geodynamické sítě Sněžník DMO2, TARA a KLEP nebyl prokázán posun v časovém období, kdy na nich byly provedeny observace. Odchylky, které zde byly zaznamenány řádově nepřesahují nejistotu měření metodou GNSS.

 Možný horizontální posun byl detekován na bodu VLAS, kde se objevoval jistý trend po roce 2017, kdy se konstantně v následujících ročních kampaních vychyloval o přibližně stejnou větší hodnotu. Toto mohlo být však pravděpodobně způsobeno i přibývající vegetací, a tudíž i ubývajícím nepřerušovaným obzorem.

 Je nutno brát na vědomí, že práce sloužila jako představení do problematiky GNSS metod, a tudíž výsledky nedosahují vysokých přesností, neb zde nebyly brány v potaz některé systematické vlivy, které působí

na GNSS měření. Model ionosféry byl použit vždy implicitní tzn. nastavený výpočetním softwarem.

# SEZNAM POUŽITÉ LITERATURY

[1] RAPANT Petr: Družicové polohové systémy, Ostrava: Vysoká škola báňská Technická univerzita, 2002

[2] BEZPALEC PAVEL: Nové trendy v elektronických komunikacích, Systémy GNSS, 2015

[3] WIKIPEDIA: BeiDou, [online], Dostupné na: https://en.wikipedia.org/wiki/BeiDou#Constellation, 2020

[4] TECHNICKÝ TÝDENÍK: Královopolské tunely: už se razí, [online], Dostupné na: https://www.technickytydenik.cz/rubriky/archiv/kralovopolske-tunely-uzse-razi\_14195.html, 2006

[5] SEDLÁČEK Š.: Králopolský tunel před prorážkou, Časopis SILNICE ŽELEZNICE, [online], Dostupné na:

http://old.silnice-zeleznice.cz/clanek/kralovopolsky-tunel-pred-prorazkou/, 2010

[6] HORÁK V.: Králopolský tunel - hlavní část vlekého městského okruhu, Časopis SILNICE ŽELEZNICE, Dobrovského, [online], Dostupné na: http://old.silnice-zeleznice.cz/clanek/kralovopolsky-tunel-hlavni-castvelkeho-mestskeho-okruhu-dobrovskeho/, 2013

[7] ŠVÁBENSKÝ O., WEIGEL J.: Výzkumná geodetická síť "Sněžník", Geodetický a kartografický obzor, 2009

[8] ŠUGAR D., SKOPLJAK B., BAČIĆ Ž.: Multi-constellation GNSS baseline solutions – a perspective from the user's and developer's point of view, 2018

[9] TRIMBLE: Manual Trimble Business Center v5.0 – Processing and Adjusting GNSS Survey Control Networks, 2019

[10] WEIGEL J.: Vyrovnání - přehled vzorců, GE08 Teorie chyb a vyrovnávací počet II, 2012

[11] ŠVÁBENSKÝ O., WEIGEL J.: Long-term monitoring of station VYHL of the Sněžník network, Acta Geodyn. Geomater., 2007

# SEZNAM OBRÁZKŮ

Obr. 2.1.2-1: Snímek poškozeného bodu 103 (1.4. 2022)

Obr. 2.1.3-1: Měřící přijímač Trimble R8s na bodě 102 (1.4. 2022)

Obr. 2.2-1: Přehled měřených bodů sítě Sněžník [zdroj podkladu: ags.cuzk.cz]

Obr. 2.2.3–1: Anténa R8s během měření v kampani 2022 na bodě DMO2

zasažen přívalovým deštěm zhruba uprostřed observace (14.05.2022)

Obr. 2.3-1: Přijímač Leica SR399 (zdroj: www.precision-

geosystems.com/product/leica-sr399-gps-receiver/?v=f24485ae434a)

Obr. 4.2-1: Okno nastavení projektu

Obr. 4.2-2: Záložka "Družice" se zapnutými družicemi GPS

Obr. 4.3-1: Rozhraní softwaru TBC (nalevo importované soubory), graficky znázorněné body a vektory mezi body TUBO a 102

Obr. 4.3-2: Ukázka části protokolu o zpracování základnic.

Obr. 4.3-3: Ukázka části protokolu o zpracování základnic.

Obr. 4.3-4: Editor měření, družice G10 má na začátku vypnutý časový úsek.

# SEZNAM GRAFŮ

Graf 4.4.3-1: Vývoj horizontální polohy bodu DMO2 v průběhu let

Graf 4.4.3-2: Vývoj vertikální polohy bodu DMO2 v průběhu let

Graf 4.4.3-3: Vývoj délky vektoru mezi bodem VYHL a DMO2 v průběhu let

Graf 4.4.4-1: Vývoj horizontální polohy bodu TARA v průběhu let

Graf 4.4.4-2: Vývoj vertikální polohy bodu TARA v průběhu let

Graf 4.4.4-3: Vývoj délky vektoru mezi bodem VYHL a TARA v průběhu let

Graf 4.4.5-1: Vývoj horizontální polohy bodu VLAS v průběhu let

Graf 4.4.5-2: Vývoj vertikální polohy bodu VLAS v průběhu let

Graf 4.4.5-3: Vývoj délky vektoru mezi bodem VYHL a VLAS v průběhu let

Graf 4.4.6-1: Vývoj horizontální polohy bodu KLEP v průběhu let

Graf 4.4.6-2: Vývoj vertikální polohy bodu KLEP v průběhu let

Graf 4.4.6-3: Vývoj délky vektoru mezi bodem VYHL a KLEP v průběhu let

# SEZNAM TABULEK

Tab. 2.2-1: Přehled měření na bodech v ročních kampaních

Tab. 2.3-1: Přehled antén použitých v ročních kampaních

Tab. 4.3.2–1: Přehled souřadnicových rozdílů, délek vektorů a jejich změn v průběhu let

Tab. 4.3.4-1: Přehled lokálních souřadnic a posunů bodu v průběhu let

Tab. 4.4.1-1: Přehled délek vektorů a jejich odchylek od vztažné etapy

Tab. 4.4.1-2: Přehled souřadnic v lokální souřadnicové soustavě a posunů od vztažné etapy